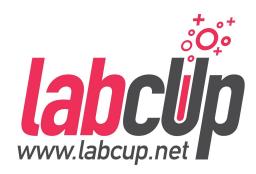

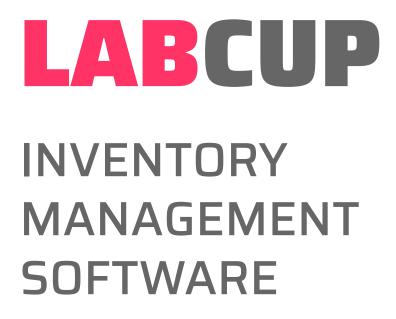

For Users Central Washington University 7th April 2021

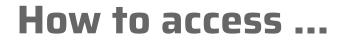

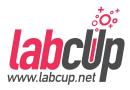

• Web address

https://cwu.us.labcup.net/

• Web browser

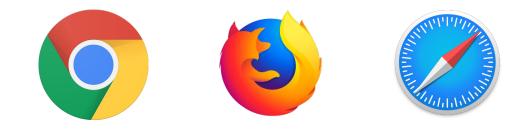

Login: Central auth credentials

#### How to access ...

• iPhone, iPad App (free)

LabCup chemical inventory

This app is compatible with all of your devices.

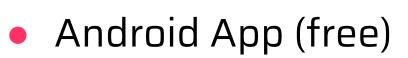

LabCup Ltd. Tools

3 PEGI 3

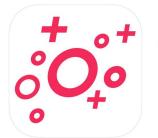

Labcup (4+) Laboratory management Labcup Ltd

Free

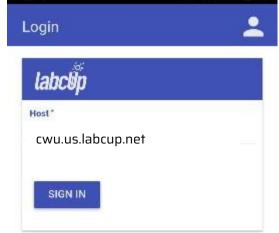

. 4 1

\*\*\*\*\*3 \*

Installed

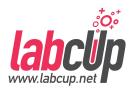

Q 🖸 😤 🖬 93% 🛢 9:07

### **Overview**

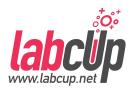

|                        | <ul> <li>User Tasks Overview</li> </ul>                                                                                                    |
|------------------------|----------------------------------------------------------------------------------------------------|
| Read                   | <ul><li>User Menu</li><li>Finding Chemicals</li></ul>                                                                                                    |
| Write                  | <ul> <li>Adding Chemicals</li> <li>Label Printing</li> <li>Reorder Threshold</li> <li>Removing Chemicals</li> <li>Moving Chemicals</li> <li>Stock Taking</li> <li>Storage</li> </ul> |
| Group<br>Administrator | <ul> <li>Group User Management</li> <li>Emergency Page</li> </ul>                                                                                                    |

#### Μ

### **Overview**

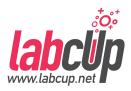

|                        | <ul> <li>User Tasks Overview</li> </ul>                                                                                                    |
|------------------------|----------------------------------------------------------------------------------------------------|
| Read                   | <ul><li>User Menu</li><li>Finding Chemicals</li></ul>                                                                                                    |
| Write                  | <ul> <li>Adding Chemicals</li> <li>Label Printing</li> <li>Reorder Threshold</li> <li>Removing Chemicals</li> <li>Moving Chemicals</li> <li>Stock Taking</li> <li>Storage</li> </ul> |
| Group<br>Administrator | <ul> <li>Group User Management</li> <li>Emergency Page</li> </ul>                                                                                                    |

. .

#### **Tasks Overview**

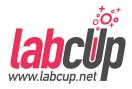

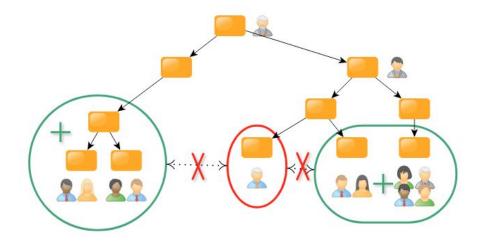

- Group has **ownership**
- User has **responsibility**

### **Tasks Overview**

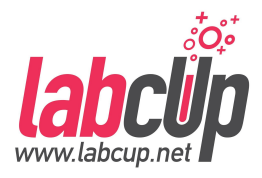

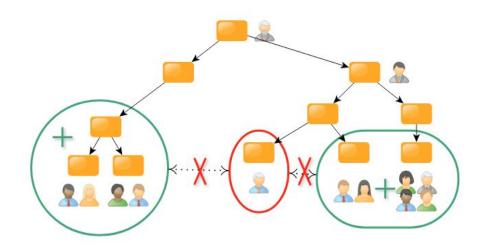

# Read Find chemicals

#### • Write

- Manage Chemicals
- Find chemicals

#### Administrator

- Manage Users
- Manage Chemicals
- Find chemicals

#### **Overview**

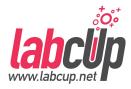

|       | <ul> <li>User Tasks Overview</li> </ul>                                                                                                    |
|-------|----------------------------------------------------------------------------------------------------|
| Read  | <ul> <li>User Menu</li> <li>Finding Chemicals</li> </ul>                                                                                                    |
| Write | <ul> <li>Adding Chemicals</li> <li>Label Printing</li> <li>Reorder Threshold</li> <li>Removing Chemicals</li> <li>Moving Chemicals</li> <li>Stock Taking</li> <li>Storage</li> </ul> |
| Group | Group User Management                                                                                                    |

.

. .

- Group Group User Management
- Administrator Emergency Page

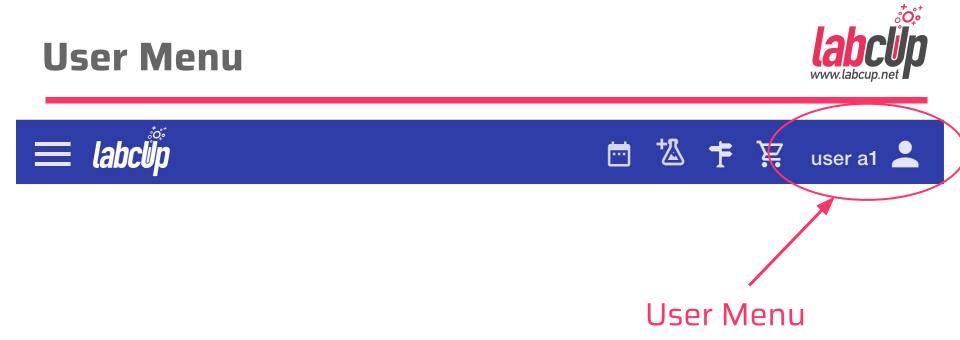

### **User Menu - What's New**

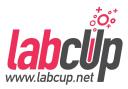

Fullscreen labclip About LabCup What's new My profile Documentation **Feedback** Logout (1)

| What's new                                                                                                    |
|----------------------------------------------------------------------------------------------------|
| MARK AS READ                                                                                                    |
| April upgrade - 05/04/2019                                                                                                    |
| This update contains several new features $\begin{array}{c} \mbox{several} \end{array}$ and improvements $\end{array}$ .                                                                                                    |
| 🔤 "What's new" panel                                                                                                    |
| You are looking at this neat new feature, so you'll never miss new stuff any more!                                                                                                    |
| The present 💗 icon appears in the top menu when we have some news, otherwise, you can reach the panel from the upper-right corner menu.                                                                                                    |
| Label printing template sharing                                                                                                    |
| From now on, each user can only edit their own labels to prevent accidental modifications.                                                                                                    |
| <ul> <li>There is a new 'label printing admin' permission, automatically given to site administrator roles.</li> <li>They now see a new menu item in the Administration menu.</li> <li>If they don't have inventory access, they see labels with a</li> </ul> |

sample chemical item

### **User Menu - My Profile**

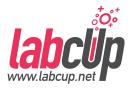

Fullscreen

- labclip About LabCup
  - What's new
  - My profile
- Documentation
- Feedback
- Logout

| L My profile               |                                                                                                    |
|----------------------------|----------------------------------------------------------------------------------------------------|
| Basic information          | Email settings                                                                                        |
| Name<br>admin              | <ul><li>Receive LabCup update information</li><li>Receive chemical expiration notifications</li></ul> |
| Username<br>admin          | Receive booking related emails                                                                        |
| Email *<br>demo@labcup.net | Default Home screen                                                                                   |
| User interface language    | Groups<br>Laboratory                                                                                  |
|                            | High contrast focus ()                                                                                |

#### Default Screen, **Group & Laboratory**

### **User Menu - Documentation**

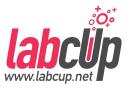

**Fullscreen** labclip About LabCup What's new My profile Documentation Feedback Logout

|   | Labcup wiki                  | Q Sea                  | arch                                                  |
|---|------------------------------|------------------------|-------------------------------------------------------|
| ń | 🗼 Main Menu                  | TABLE OF CONTENTS      | Getting Started                                       |
| = | Access Roles                 | > Getting Started      |                                                       |
| ٥ | Administrators Area          | > Discovering the User | Getting Started                                       |
|   | Automatic User Base Synchro  | > Chemical Inventory   |                                                       |
|   | Barcoding & Barcode Scanning | > Data Quality Manage  | <u>Web access</u> <u>Mobile access</u>                |
| E | Buildings Management         | > Consumables Invento  | Barcoding & Barcode Scanning                          |
| = | Dispose Chemicals            | > Assets-Equipment In  | Label Printers                                        |
| = | Emergency                    | > Risk Assessments, Ri | Security                                              |
|   | Expiry Date                  | > Compliance & Safety  | Discovering the User Space                            |
|   | Feedback / Support           |                        | Login, password, group membership                     |
| E | Getting Started              | > Purchasing and Deliv | Updates, new software versions                        |
|   | Import / Export Inventory    | > Warehouse & Stores   | <u>My Profile</u> Feedback / Support                  |
|   | Initial Configuration        | > Waste Disposal       | <ul> <li><u>Emergency</u></li> </ul>                  |
|   | Label Printers               |                        | Chemical Inventory                                    |
|   | Label Printing               | LAST EDITED BY 🔊       | Search Chemicals]                                     |
|   | Label Printing Templates     | 10/02/2020             | <ul> <li>[Add New &amp; Receive Chemicals]</li> </ul> |
|   | Laboratories/Rooms Manage    |                        | Reorder Thresholds                                    |
| ٥ | Login, password, group mem   | R < 8                  | Move Chemicals and Assign Responsibility              |

### User Menu - Feedback

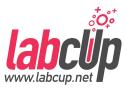

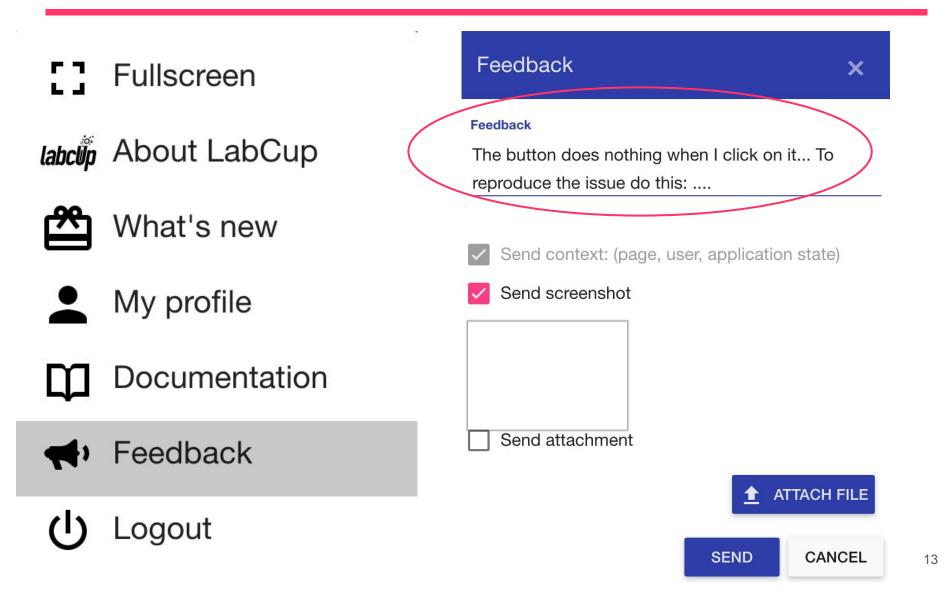

#### **Overview**

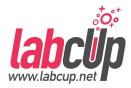

| • | User <sup>·</sup> | Tasks | Over | view |
|---|-------------------|-------|------|------|
|---|-------------------|-------|------|------|

#### Read

- User Menu
  - Finding Chemicals

#### Write

- Adding Chemicals
- Label Printing
- Reorder Threshold
- Removing Chemicals
- Moving Chemicals
- Stock Taking
- Storage

Group Administrator

- Group User Management
- Emergency Page

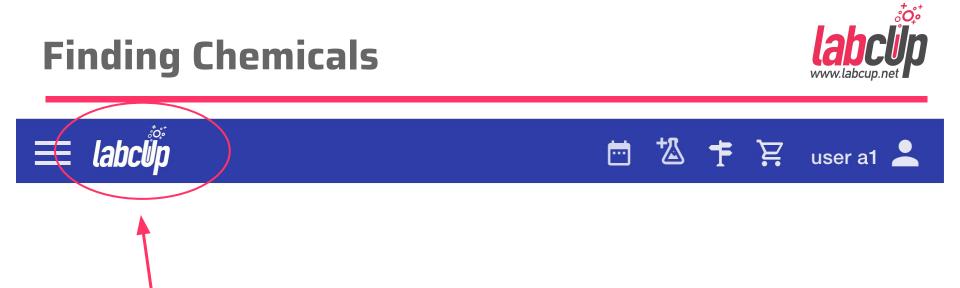

#### Click for Default Page

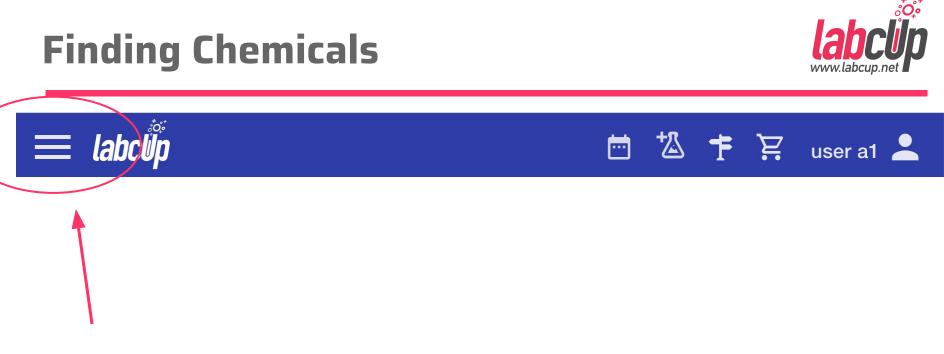

#### **Application Menu**

# **Finding Chemicals**

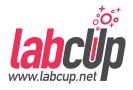

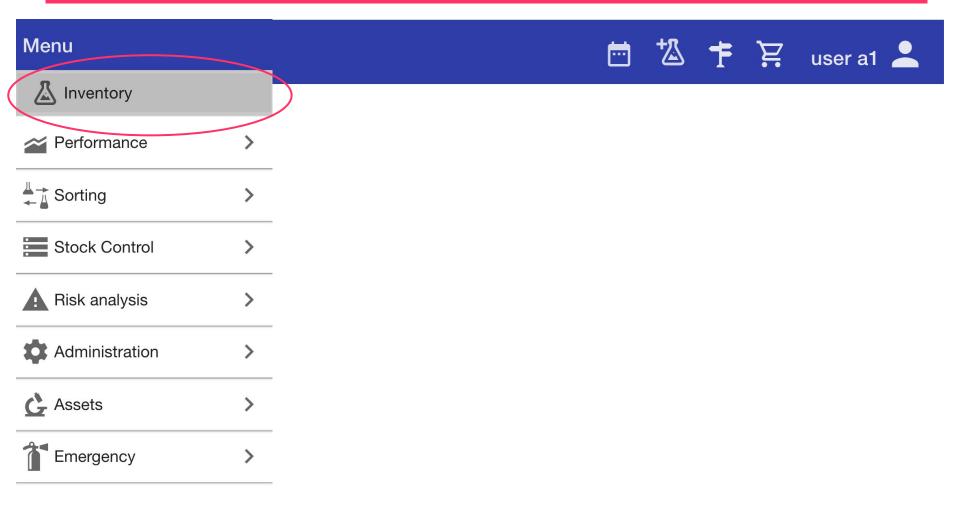

# **Finding Chemicals - Advanced Search**

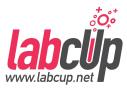

| Advanced s | earch     |       |              |   | (                     | :         |
|------------|-----------|-------|--------------|---|-----------------------|-----------|
| FIELDS     | STRUCTURE | OTHER |              |   |                       |           |
| Barcode    |           | 0     | Name         |   | Location              | 0         |
|            |           |       |              |   | Search field          | selection |
| CAS number | ſ         |       | Owner        | • | UN number             |           |
| Brand      |           | •     | Product No   |   | Responsible person    | •         |
| Tags       |           |       | My inventory |   | Purchase order number |           |

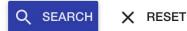

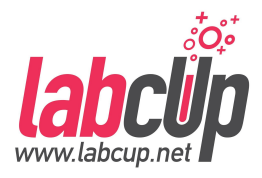

# Finding Chemicals - Advanced Search

| Advanced search        |              | <ul><li>✓ Barcode</li><li>✓ Brand</li></ul> |
|------------------------|--------------|---------------------------------------------|
|                        |              | ✓ CAS number                                |
| FIELDS STRUCTURE OTHER | ł            | V Name                                      |
|                        |              | Date in                                     |
| Barcode                | Name         | Expiration                                  |
|                        |              | Location                                    |
|                        |              | V Sublocation                               |
| CAS number             | Owner 🔹      | Lot number                                  |
|                        |              | V My inventory                              |
|                        |              | V Owner group                               |
| Brand                  | Product No   | Product number                              |
|                        |              | Quantity                                    |
|                        |              | Responsible person                          |
| Tags                   | My inventory | Tags                                        |
|                        |              | VN number                                   |
|                        |              | Item type                                   |
| Q SEARCH X RESET       |              | <ul> <li>Purchase order number</li> </ul>   |

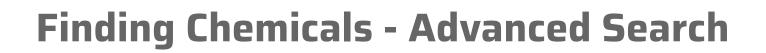

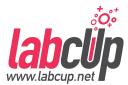

:

Advanced search

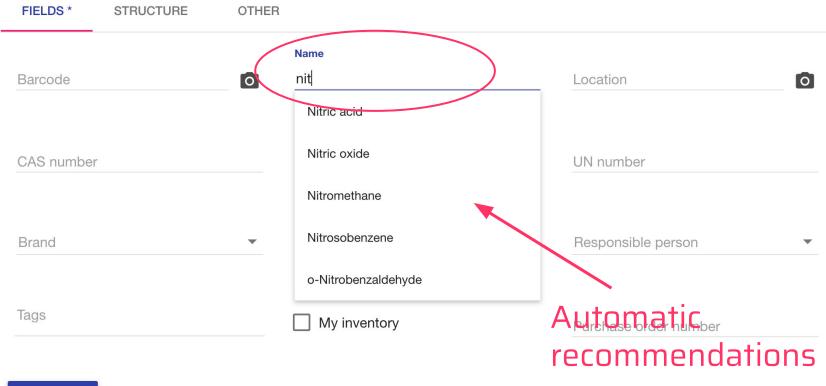

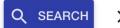

X RESET

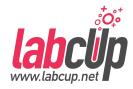

# **Finding Chemicals - Advanced Search**

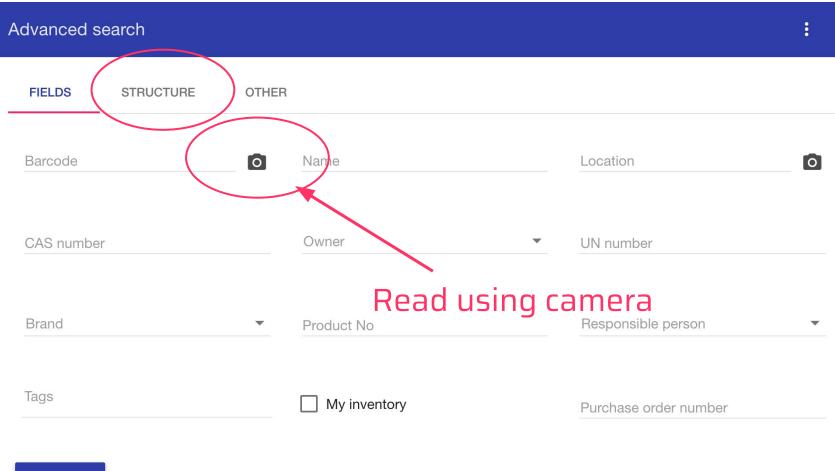

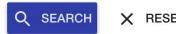

# **Finding Chemicals - Advanced Search**

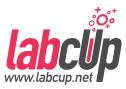

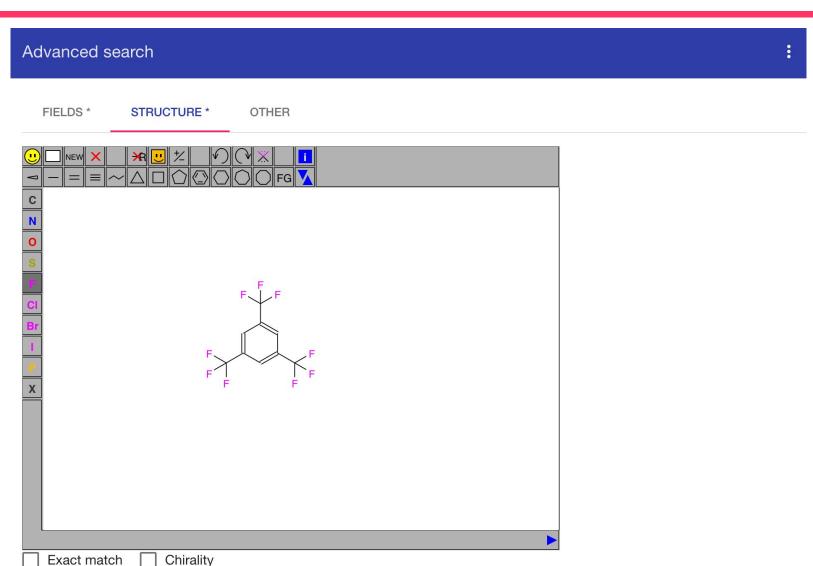

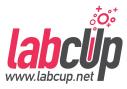

| sult (34 | 4)                                             |                                        |                    |                |                                                 | EXPOR    |               |
|----------|------------------------------------------------|----------------------------------------|--------------------|----------------|-------------------------------------------------|----------|---------------|
| Barcode  | Location                                       | Chemic                                 | al name            | CAS<br>number  | Product number                                  | Quantity | Hazard labels |
| 101023   | Demo building > Lab A2 ><br>Cabinet 2          | solution                               | Formaldehyde       | 50-00-0        | Sigma-Aldrich<br>F1635-500ML-D                  | 500ml    |               |
| 01100    | Demo building > Lab A1 ><br>Cabinet 1          | ~                                      | Bismuth(III) oxide | 1304-76-<br>3  | Sigma-Aldrich<br>202827                         | 1kg      | ▶ ▲           |
| 01043    | Demo building > Lab A2 > Expiring chemicals    | 4                                      | Divinyl acetylene  | 689-97-4       | American Custom<br>Chemicals Corp<br>CHM1016524 | 100ml    | P 💁 🥙 🔺       |
| 101045   | Demo building > Lab A2 > Expiring chemicals    | , I.,                                  | Potassium amide    | 17242-<br>52-3 | Leancare Ltd.<br>12345                          | 1kg      | 💁 🏲 🔺         |
| 01055    | Demo building > Lab A2 > Expiring chemicals    | ~~~~~~~~~~~~~~~~~~~~~~~~~~~~~~~~~~~~~~ | 2-Hexanol          | 26549-<br>24-6 | Aldrich<br>340308                               | 10g      | <b>ARA</b>    |
| 01047    | Demo building > Lab A2 ><br>Expiring chemicals | ~ <sup>1</sup> .                       | Sodium amide       | 7782-92-<br>5  | Aldrich<br>208329-250G                          | 250g     | RA 🕹 🏟 🏴      |
| 01029    | Demo building > Lab A2 > Shelf                 | • •                                    | Potassium Chloride | 7447-40-<br>7  | SciChem<br>PO035                                | 500g     | I PRA         |
| 01053    | Demo building > Lab A2 > Expiring chemicals    | Ŕ                                      | 2-Cyclohexen-1-ol  | 822-67-3       | Aldrich<br>C102652-10G                          | 10g      | RA            |
| 01052    | Demo building > Lab A2 ><br>Expiring chemicals | τάς.                                   | 2-Vinyl pyridine   | 100-69-6       | Aldrich<br>132292-500ML                         | 500mL    |               |
| 101046   | Demo building > Lab A2 ><br>Expiring chemicals |                                        |                    | 2023695        | Aldrich<br>679909-20G                           | 20g      |               |

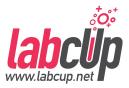

| sult (34 | 4)                                             |                      |                |                                                 |              | CAS number         |  |
|----------|------------------------------------------------|----------------------|----------------|-------------------------------------------------|--------------|--------------------|--|
| Barcode  | Location                                       | Chemical name        | CAS<br>number  | Product number                                  |              | Product number     |  |
| 01023    | Demo building > Lab A2 ><br>Cabinet 2          |                      | 50-00-0        | Sigma-Aldrich<br>F1635-500ML-D                  |              | UN number          |  |
|          |                                                | solution             |                |                                                 | $\checkmark$ | Quantity           |  |
| 01100    | Demo building > Lab A1 ><br>Cabinet 1          | Bismuth(III) oxide   | 1304-76-<br>3  | Sigma-Aldrich<br>202827                         | $\checkmark$ | Hazard labels      |  |
| 01043    | Demo building > Lab A2 > Expiring chemicals    | Divinyl acetylene    | 689-97-4       | American Custom<br>Chemicals Corp<br>CHM1016524 |              | Purity (%)         |  |
| 01045    | Demo building > Lab A2 > Expiring chemicals    | Potassium amide      | 17242-<br>52-3 | Leancare Ltd.<br>12345                          |              | State              |  |
| 01055    | Demo building > Lab A2 > Expiring chemicals    | 2-Hexanol            | 26549-<br>24-6 | Aldrich<br>340308                               |              | Responsible person |  |
| 01047    | Demo building > Lab A2 > Expiring chemicals    | Sodium amide         | 7782-92-<br>5  | Aldrich<br>208329-250G                          |              | Lot number         |  |
| 01029    | Demo building > Lab A2 > Shelf                 | Potassium Chloride   | 7447-40-<br>7  | SciChem<br>PO035                                |              | Tags               |  |
| 01053    | Demo building > Lab A2 > Expiring chemicals    | 2-Cyclohexen-1-ol    | 822-67-3       | Aldrich<br>C102652-10G                          |              | Expire             |  |
| 01052    | Demo building > Lab A2 ><br>Expiring chemicals | ېند 2-Vinyl pyridine | 100-69-6       | Aldrich<br>132292-500ML                         |              | Date in            |  |
| 101046   | Demo building > Lab A2 > Expiring chemicals    |                      | 2023695        | Aldrich<br>679909-20G                           | <b>1</b> 20g | Hazard code(s)     |  |

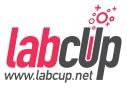

| - | CHEMIC   | ALS (34) | CELLS (7) CONSUMAB                             | LES (5) TISSUES (4         | 4) ANTIBODIE        | S (2)                                           |                |                        |  |
|---|----------|----------|------------------------------------------------|----------------------------|---------------------|-------------------------------------------------|----------------|------------------------|--|
|   | 4 select | ted      |                                                |                            |                     |                                                 | <b>i</b> IIIII | "∺ ► ( - •             |  |
| / |          | Barcode  | Location                                       | Chemical name              | CAS<br>number       | Product number                                  | Quantity       | Hazard labels          |  |
|   |          | 101023   | Demo building > Lab A2 ><br>Cabinet 2          | خ Formaldehyde<br>solution | e 50-00-0           | Sigma-Aldrich<br>F1635-500ML-D                  | 500ml          | ► 3 <sup>4</sup> 1 ↔ ↔ |  |
|   |          | 101100   | Demo building > Lab A1 ><br>Cabinet 1          | Bismuth(III) or            | xide 1304-76-<br>3  | Sigma-Aldrich<br>202827                         | 1kg            | ▶ ▲                    |  |
|   |          | 101043   | Demo building > Lab A2 ><br>Expiring chemicals | Civinyl acetyle            | ene 689-97-4        | American Custom<br>Chemicals Corp<br>CHM1016524 | 100ml          | P 💁 🌯 🔺                |  |
|   |          | 101045   | Demo building > Lab A2 > Expiring chemicals    | . Potassium am             | nide 17242-<br>52-3 | Leancare Ltd.<br>12345                          | 1kg            | <u>A</u> 🖣 <u>A</u>    |  |
|   |          | 101055   | Demo building > Lab A2 > Expiring chemicals    | 2-Hexanol                  | 26549-<br>24-6      | Aldrich<br>340308                               | 10g            | RA                     |  |
|   |          | 101047   | Demo building > Lab A2 ><br>Expiring chemicals | Jac Sodium amide           | e 7782-92-<br>5     | Aldrich<br>208329-250G                          | 250g           | RA 😰 🏵 🏝               |  |
|   |          | 101029   | Demo building > Lab A2 ><br>Shelf              | Potassium                  | 7447-40-<br>7       | SciChem<br>PO035                                | 500g           |                        |  |

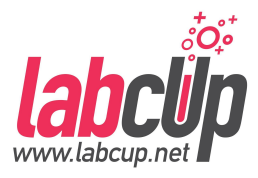

26

**CHEMICALS (20)** 

| Result (20) |                                                    |                                                    |                                         |                |                 |
|-------------|----------------------------------------------------|----------------------------------------------------|-----------------------------------------|----------------|-----------------|
| Barcode     | Location                                           | Chemical name                                      | Product number                          | Quantity       | Hazard Label(s) |
| SOR1        | TBSI / 0.211 /<br>Corrosive -<br>Oxidiser / simple | Ƴ nitric acid                                      | Sigma-Aldrich<br>07006                  | 0,881/<br>2.51 |                 |
| 101010      | TBSL/ 6.41 /<br>Cabinet 1                          | Nitric acid                                        | Speciality<br>Chemicals<br>123456-100ML | 100ml          |                 |
| A7          | TBSI / 0.34 /<br>New loc4 /<br>Newest D7           | ≌ Nitric acid                                      | Sigma-Aldrich<br>258113                 | 11 / 11        | A ■ RA          |
| 01020       | TBSI / 0.211c /<br>Cabinet 1 / a1 E5               | Nitric acid                                        | Speciality<br>Chemicals<br>12345678     | 100ml          | Ω ► RA <        |
| 10224       | Panoz Institute /<br>Lab Smalls /<br>Shelf 3       | Ammonium Nitrate<br>(Nitric acid<br>ammonium salt) | BDH<br>10030                            | 500 g          |                 |
| 10450       | Panoz Institute /                                  | Ammonium Nitrate                                   | BDH                                     | 500 m          |                 |

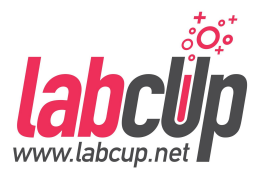

| CHEMICALS (20) |                                                    |                                                    |                      |       |                                     |
|----------------|----------------------------------------------------|----------------------------------------------------|----------------------|-------|-------------------------------------|
| Result (20)    |                                                    | Remaining quanti                                   | ty / weight          | X PRT |                                     |
| Barcode        | Location                                           | 35.2%                                              |                      | ity   | Hazard Label(s)                     |
| SOR1           | TBSI / 0.211 /<br>Corrosive -<br>Oxidiser / simple | Current quantity (Net)                             |                      | /     |                                     |
| 101010         | TBSI / 6.41 /<br>Cabinet 1                         | Current gross weight                               |                      |       |                                     |
| A7             | TBSI / 0.34 /<br>New loc4 /<br>Newest D7           | 0<br>Nominal quantity (Net)<br>2.5 l               |                      |       | <b>%</b> ■ RA <b>(</b> ) <b>(</b> ) |
| 101020         | TBSI / 0.211c /<br>Cabinet 1 / a1 E5               |                                                    | <b>SAVE</b> 12345678 |       | <b>%</b> ■ RA <b>(</b> ) <b>(</b> ) |
| 10224          | Panoz Institute /<br>Lab Smalls /<br>Shelf 3       | Ammonium Nitrate<br>(Nitric acid<br>ammonium salt) | BDH 5                | 600 g |                                     |

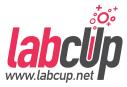

CHEMICALS (20)

| Result (20) |                                                    |                  | <u>+</u>                                |                                   |
|-------------|----------------------------------------------------|------------------|-----------------------------------------|-----------------------------------|
| Barcode     | Location                                           | Chemical name    | Product number                          | Quantity Hazard Label(s)          |
| SOR1        | TBSI / 0.211 /<br>Corrosive -<br>Oxidiser / simple | Ƴ nitric acid    | Sigma-Aldrich<br>07006                  | 0.88 I /<br>2.5 I RA              |
| 101010      | TBSL <del>/ 6.41</del> /<br>Cabinet 1              | Ƴ Nitric acid    | Speciality<br>Chemicals<br>123456-100ML | 100 Expiration date<br>30/04/2018 |
| A7          | TBSI / 0.34 /<br>New loc4 /<br>Newest D7           | Mitric acid      | Sigma-Aldrich<br>258113                 | 11/11 <b>A RA</b>                 |
| 101020      | TBSI/0.211c/<br>Cabinet 1/a1 E5                    | Nitric acid      | Speciality<br>Chemicals<br>12345678     |                                   |
| 10224       | Panoz Institute /<br>Lab Smalls /<br>Shelf 3       | Ammonium Nitrate | BDH<br>10030                            | 500 g RA 🖓 🗘 🗭                    |
| 10450       | Panoz Institute /                                  | Ammonium Nitrate | BDH                                     |                                   |

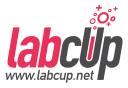

CHEMICALS (20)

| Result (20) |                                                    |                                                    | 4                                       |                          |
|-------------|----------------------------------------------------|----------------------------------------------------|-----------------------------------------|--------------------------|
| Barcode     | Location                                           | Chemical name                                      | Product number                          | Quantity Hazard Label(s) |
| SOR1        | TBSI / 0.211 /<br>Corrosive -<br>Oxidiser / simple | ) nitric acid                                      | Sigma-Aldrich<br>07006                  | 0.88 I / RA 401 2.5 I    |
| 101010      | TBSI / 6.41 /<br>Cabinet 1                         | ) Nitric acid                                      | Speciality<br>Chemicals<br>123456-100ML |                          |
| A7          | TBSI / 0.34 /<br>New loc4 /<br>Newest D7           | ➢ Nitric acid                                      | Sigma-Aldrich<br>258113                 | 11/11 😰 🏲 RA 🚸 🖄         |
| 101020      | TBSI / 0.211c /<br>Cabinet 1 / <del>a1 E5</del>    | Nitric acid                                        | Speciality<br>Chemicals<br>12345678     | 100ml                    |
| 10224       | Panoz Institute /<br>Lab Smalls /<br>Shelf 3       | Ammonium Nitrate<br>(Nitric acid<br>ammonium salt) | BDH<br>10030                            | 500 g RA 0,3 (!)         |
| 10450       | Panoz Institute /                                  |                                                    | BDH                                     |                          |

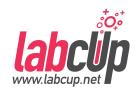

|   | Data sheet                                                                        |                   | Ē                                                                                                    |                                                                                                    | - ^ | ₽ |  | / | *⊠ | × |  |
|---|-----------------------------------------------------------------------------------|-------------------|----------------------------------------------------------------------------------------------------|----------------------------------------------------------------------------------------------------|-----|---|--|---|----|---|--|
| - | OVERVIEW ITEM PRO                                                                 | DUCT COMPOUND     |                                                                                                    |                                                                                                    |     |   |  |   |    |   |  |
|   | Molecular structure                                                               |                   | Names and Identifiers                                                                                                    |                                                                                                    |     |   |  |   |    |   |  |
|   |                                                                                   |                   | Barcode:                                                                                                    | Barcode: 2343                                                                                             |     |   |  |   |    |   |  |
|   |                                                                                   |                   | Brand:                                                                                                    | Riedel-de Haen mber: 07006                                                                                |     |   |  |   |    |   |  |
|   |                                                                                   |                   | Product number:                                                                                                    |                                                                                                    |     |   |  |   |    |   |  |
|   | °≈ <mark>N</mark> ∼°.H                                                            |                   | Chemical name on the label: Nitric acid                                                                                                    |                                                                                                    |     |   |  |   |    |   |  |
|   |                                                                                   | CAS number:       | 7697-37-2                                                                                                    |                                                                                                    |     |   |  |   |    |   |  |
|   | -                                                                                 |                   | PubChem Compound ID (CID) : 944                                                                                                    |                                                                                                    |     |   |  |   |    |   |  |
|   | Owner and Location                                                                |                   | <ul> <li>Nitric acid</li> <li>NITRIC ACID</li> <li>Salpetersaeure</li> <li>Nital</li> <li>Acidum nitricum</li> <li>Nitrous fumes</li> <li>Aqua fortis</li> <li>Azotic acid</li> <li>Hydrogen nitrate</li> </ul> |                                                                                                    |     |   |  |   |    |   |  |
|   | Owner: MDG5 Musing Davinci                                                        |                   |                                                                                                    | <ul> <li>Nitryl hydroxide</li> <li>Engraver's acid</li> </ul>                                             |     |   |  |   |    |   |  |
|   | Responsible person:                                                               | Not set (Not set) | Synonyms:                                                                                                    | Nitric acid solution     RFNA                                                                             |     |   |  |   |    |   |  |
|   | Building:                                                                         | Building 15       |                                                                                                    | <ul> <li>Nitric acid, anhydrous</li> <li>Red fuming nitric acid</li> <li>Azotowy kwas [Polish]</li> </ul> |     |   |  |   |    |   |  |
|   | Laboratory:                                                                       | 6.41              |                                                                                                    |                                                                                                    |     |   |  |   |    |   |  |
|   | Location:Corrosive, Oxidising (R)Proposed location:Corrosive, Inorganic Acids (Q) |                   |                                                                                                    | <ul><li>Salpetersaure [German]</li><li>Acide nitrique [French]</li></ul>                                  |     |   |  |   |    |   |  |
|   |                                                                                   |                   |                                                                                                    | <ul><li>Acido nitrico [Italian]</li><li>Acido nitrico [Spanish]</li></ul>                                 |     |   |  |   |    |   |  |

### **Overview**

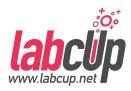

|                        | <ul> <li>User Tasks Overview</li> </ul>                                                                                                    |
|------------------------|----------------------------------------------------------------------------------------------------|
| Read                   | <ul><li>User Menu</li><li>Finding Chemicals</li></ul>                                                                                                    |
| Write                  | <ul> <li>Adding Chemicals</li> <li>Label Printing</li> <li>Reorder Threshold</li> <li>Removing Chemicals</li> <li>Moving Chemicals</li> <li>Stock Taking</li> <li>Storage</li> </ul> |
| Group<br>Administrator | <ul><li>Group User Management</li><li>Emergency Page</li></ul>                                                                                                    |

# Adding Chemicals - To dispose

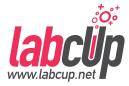

#### Damaged Container

#### Damaged Label

#### Expired

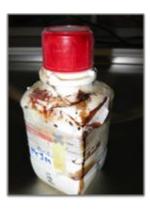

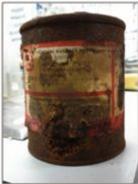

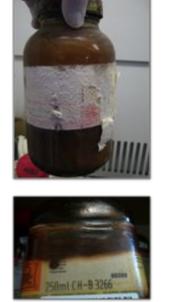

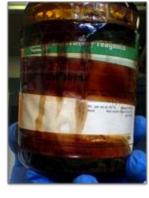

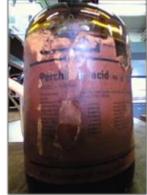

### **Adding Chemicals - Required data**

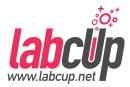

#### \* Barcode, Owner, Location — Inventory entry

### **Adding Chemicals - Required data**

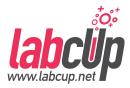

#### **CAS, Chemical name** — Synonyms, Chemical Structure

#### \* Barcode, Owner, Location — Inventory entry

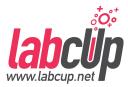

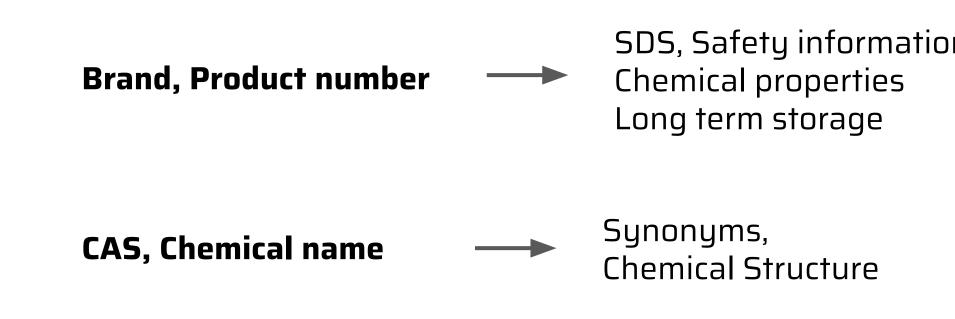

\* Barcode, Owner, Location — Inventory entry

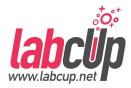

## Import from MS Excel / csv

- Add / Edit Chemicals (Primarily desktop)
- Quick add (Primarily mobile phone)

#### API

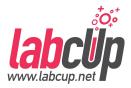

### • Import from MS Excel / csv

- Add / Edit Chemicals (Primarily desktop)
- Quick add (Primarily mobile phone)

### API

### Adding Chemicals - Import from Excel

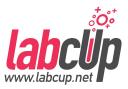

| Stock | t↓ Import/Export Inv                                         | ventory                                                                                              |   |
|-------|--------------------------------------------------------------|----------------------------------------------------------------------------------------------------|---|
|       | IMPORT EXPORT                                                |                                                                                                    |   |
| Rev   | To import inventories, plea<br>empty or fill it with 'unknow | se fill out and upload the templates below! If the product number is not known, leave the field vn'. |   |
| Ad    | Import inventory type                                        | Chemicals                                                                                            |   |
|       |                                                              | <ul> <li>Consumables</li> <li>Tissues</li> </ul>                                                     |   |
| Qu    |                                                              | O Cells Download XLS                                                                                 |   |
| ↑ Imp | Template<br>File to import                                   | Download Template                                                                                    |   |
| 💁 Exp |                                                              | CHOOSE FILE<br>VALIDATE IMPORT                                                                       |   |
| Sto   | ck taking                                                    |                                                                                                    | 8 |

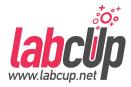

### Import from MS Excel / csv

- Add / Edit Chemicals (Primarily desktop)
- Quick add (Primarily mobile phone)

### API

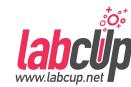

Stock Control

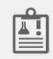

Review Chemicals' Data

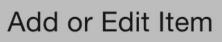

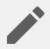

Quick add Chemicals

- ↑ Import/Export Inventory
  - Expired Chemicals
  - Stock taking

- Wizard to fully add and approve chemicals one-by-one
- If existing barcode is entered -> Edit

### **Adding Chemicals - Barcoding**

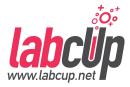

#### Good

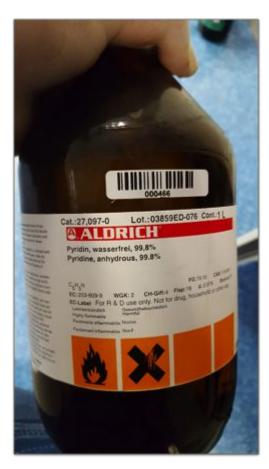

#### Covering Information

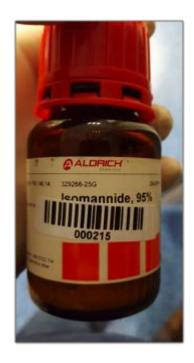

## Not Sticking

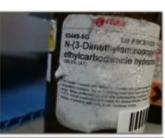

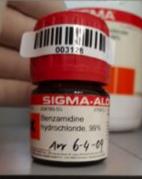

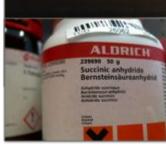

#### Hard to find

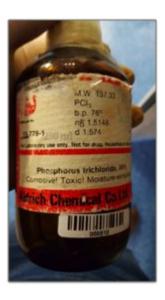

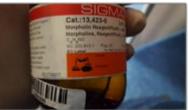

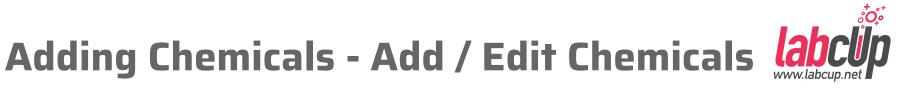

#### Add or Edit inventory item

| Inventory item type                                                                              | Barcode restricted to alphanumeric characters e.g. ABC123                                                                                                    |
|--------------------------------------------------------------------------------------------------|----------------------------------------------------------------------------------------------------|
| <ul> <li>Chemical</li> <li>Consumable</li> <li>Tissue</li> <li>Cell</li> <li>Antibody</li> </ul> | Leave empty for automatic generation<br>To add more of the same product use any of the following:<br>A1 - A20<br>A1 + 20<br>A1, A2<br>With auto generation can use: +2 |
| Barcode<br>BARCODE1<br>Alphanumerical value                                                      |                                                                                                    |
| Product Number, Article,                                                                         | GS1 • ()                                                                                                    |

Brand

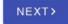

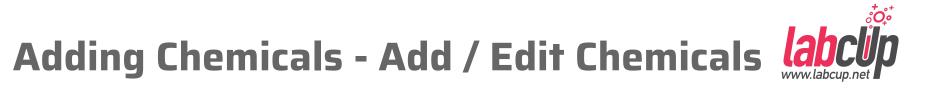

Add or Edit inventory item

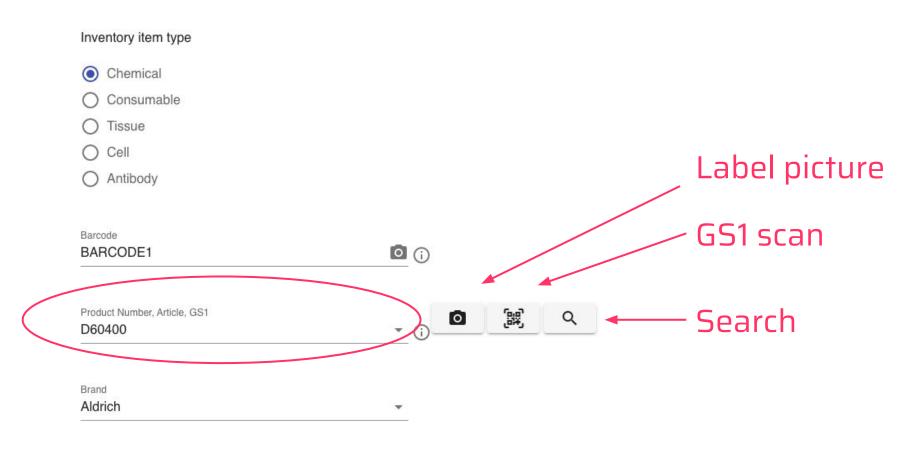

GS1 standard

- 2D data matrix on label (if available, eg. Merck)
- Could contain: Brand, Product number, LOT/Batch number, Manufacturing date, Expiry date etc. which is then automatically filled in
- https://www.gs1.org/

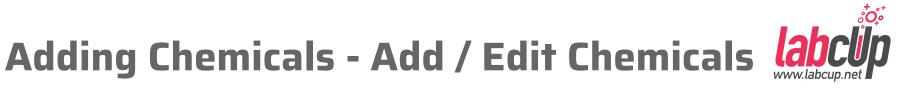

Add or Edit inventory item

| Inve | ntory item type |
|------|-----------------|
| 0    | Chemical        |
| 0    | Consumable      |
| 0    | Tissue          |
| 0    | Cell            |
| 0    | Antibody        |
|      |                 |
|      |                 |

| Aldrich         | (i) |
|-----------------|-----|
| aldrich chem.co |     |
| Sigma-Aldrich   |     |
| Sigma-Aldricht  |     |
| Aldr            |     |

NEXT>

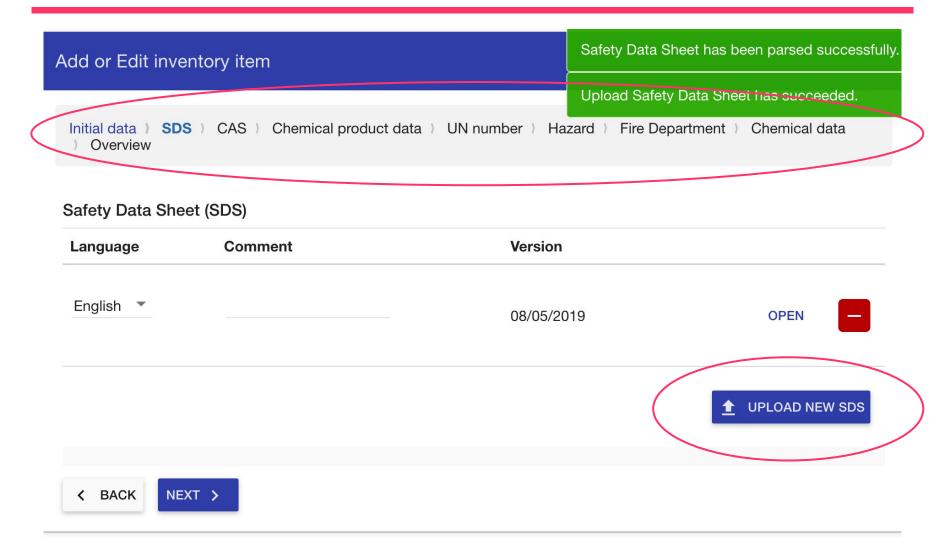

°**O**°

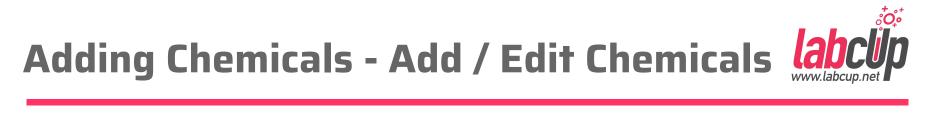

#### Add or Edit inventory item

| Initial data ) SDS ) CAS ) Chemical product data ) UN number ) Hazard ) Fire Department ) Chemical data ) Overview |  |
|----------------------------------------------------------------------------------------------------|--|
| Chemical name on the bottle *                                                                                      |  |
| Trichloroacetic acid                                                                                               |  |
| CAS                                                                                                    |  |
| 76-03-9                                                                                                    |  |
| < BACK NEXT >                                                                                                    |  |

| Add o | <sup>-</sup> Edit | inventory | item |
|-------|-------------------|-----------|------|
|-------|-------------------|-----------|------|

| State<br>Solid                 | •                            | ~ | Quality         |                     |
|--------------------------------|------------------------------|---|-----------------|---------------------|
| Purity                         | m/m% [kg/kg] – m(i)/m(total) | • | Density<br>1.62 | g/cm <sup>3</sup> 🗸 |
| Melting point<br>54-58 °C-lit. |                              |   | Boiling point   |                     |
| -<br>lash point                |                              |   |                 |                     |
| Flash point                    |                              |   |                 |                     |

#### Add or Edit inventory item

| Initial data )SDS )CAS )Ch<br>)Overview | emical product data ) UN number ) Hazard ) Fire Department ) Chemical data |
|-----------------------------------------|----------------------------------------------------------------------------|
| UN number (14.1)                        |                                                                            |
| 1839                                    | SDS parsed value                                                           |
| UN proper shipping name (14.2)          | TRICHLOROACETIC ACID                                                       |
| TRICHLOROACETIC ACID(trichloro          | acetic acid                                                                |
| Packing group (14.4)                    |                                                                            |
| Ш                                       | ▼                                                                          |
| Transport hazard class (14.3)           |                                                                            |
| 8 Corrosive                             | ▼ ✓                                                                        |
|                                         | •                                                                          |

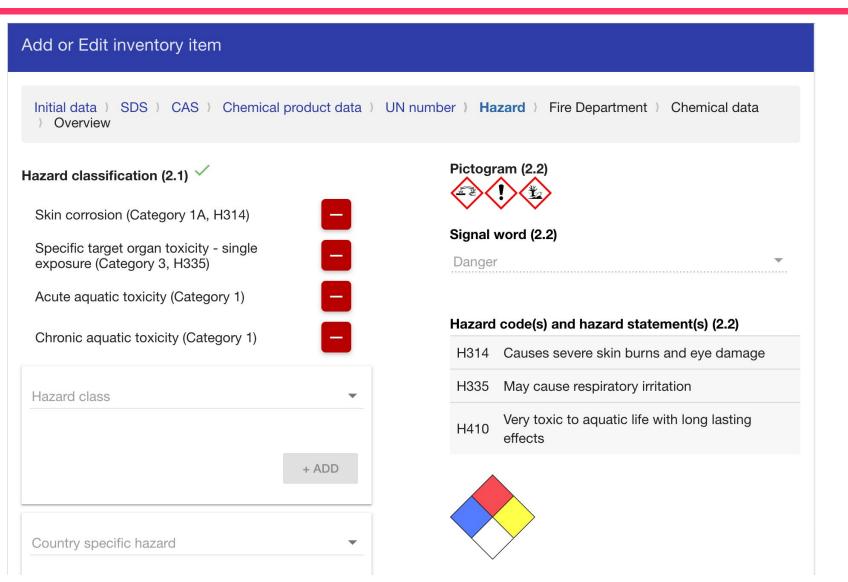

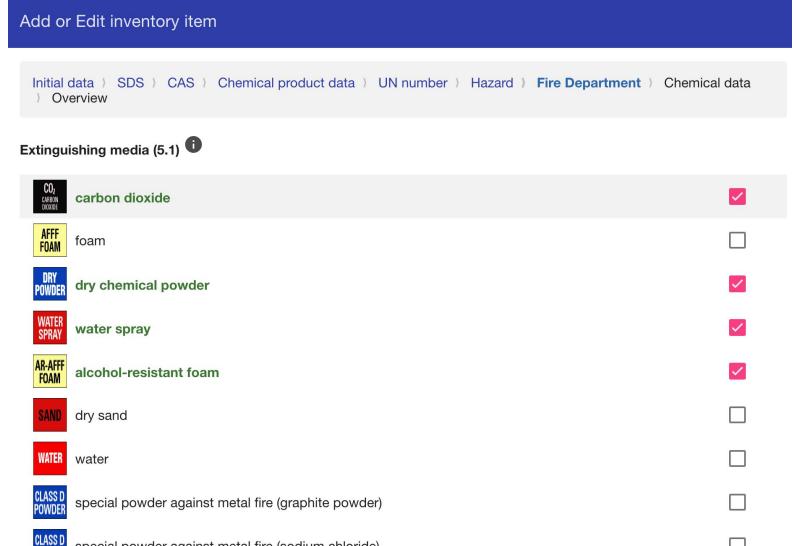

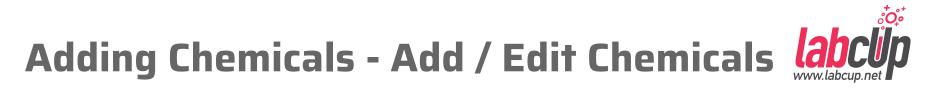

| Add or Edit inventory item                                         |                                                      |
|--------------------------------------------------------------------|------------------------------------------------------|
| Initial data ) SDS ) CAS ) Chemical product data ) U<br>) Overview | JN number ) Hazard ) Fire Department ) Chemical data |
| Quantity                                                           |                                                      |
| Nominal quantity (Net) *                                           | Current quantity (Net)                               |
| Tare weight                                                        | Gross weight                                         |
| Current gross weight                                               | Container type                                       |

#### **Owner and Location**

| Owner group *<br>JG                     | Laboratory *     O.211                                                                                                    | •                       |
|-----------------------------------------|----------------------------------------------------------------------------------------------------|-------------------------|
| Responsible person *<br>gadmin (gadmin) | Sublocation (s)<br>Suggested location(s)<br>Corrosives - Acids - Corrosive subst<br>(Hazard Class: 8) / Without subsidiary<br>Organic, solid<br>Lecation *<br>Consumable cabinet (L003193) | risk / Acids /<br>+ NEW |

°**°O**;⁺

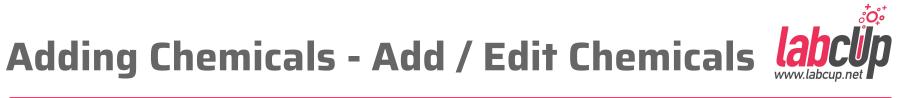

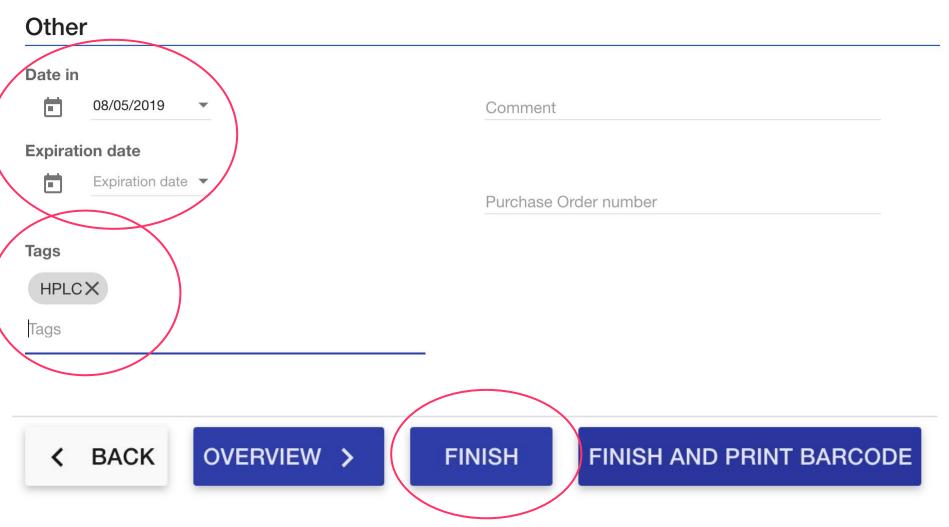

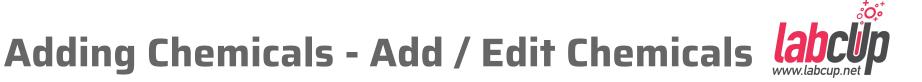

### Automatic data enrichment

#### **Molecular structure Synonyms** NEW X (m) TCA TRICHLOROACETIC ACID Trichloroethanoic acid Aceto-caustin Trichloracetic acid Acetic acid, trichloro-Trichloressigsaeure Konesta Acide trichloracetique Acido tricloroacetico Amchem grass killer

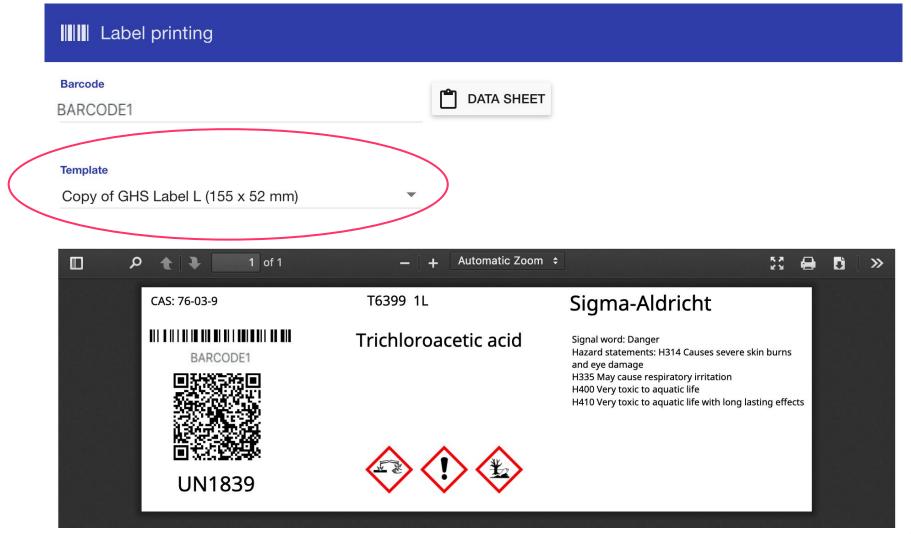

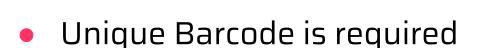

- Brand + Product Number uniquely identifies a product
- Saved in CWU's Private Product Database and will be re-used
- Only two pages for the second time
  - Barcode & What
  - $\circ$  How much & Where you put it

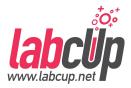

### Import from MS Excel / csv

- Add / Edit Chemicals (Primarily desktop)
- Quick add (Primarily mobile phone)

### API

### **Adding Chemicals - Quick add**

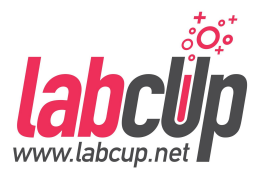

### Stock Control

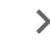

Review Chemicals' Data

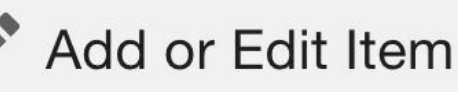

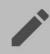

Quick add Chemicals

- ↑ Import/Export Inventory
- Expired Chemicals

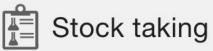

- Add many chemicals at once in one locations
- Minimum information in the lab from the label
- Data check & approval in the office

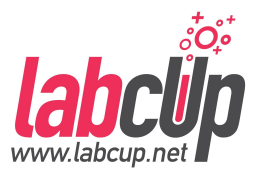

- Chemical input by picture
- Obtain as much data as possible automatically

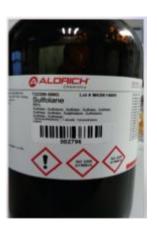

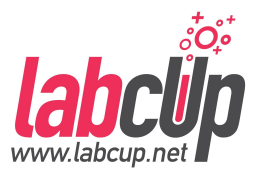

- Chemical input by picture
- Obtain as much data as possible automatically

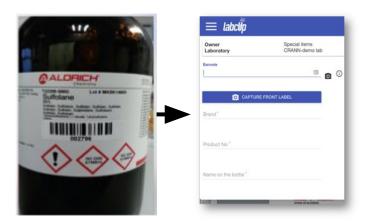

### **Adding Chemicals - Picture Taking**

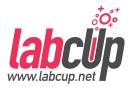

#### **Multiple Bottles**

#### Out of Focus

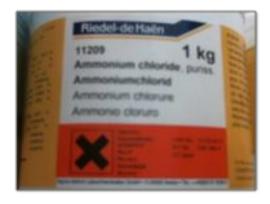

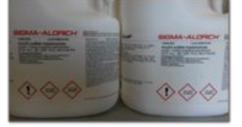

#### Tilted

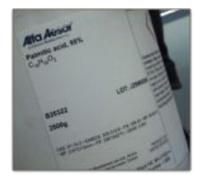

#### Perfect

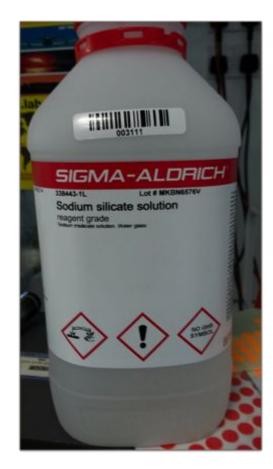

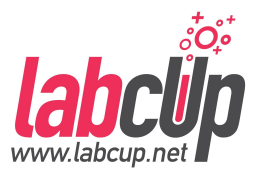

- Chemical input by picture
- Obtain as much data as possible automatically

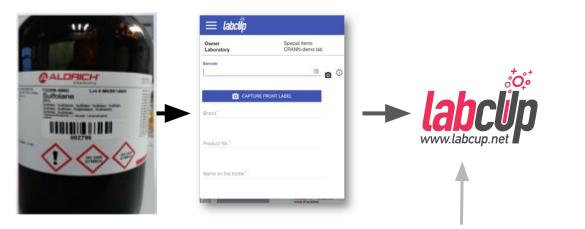

#### **Own & Online databases**

- Chemical structure
- Synonyms etc
- **Brand/Supplier** 
  - SDS etc

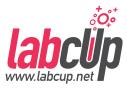

- Chemical input by picture
- Obtain as much data as possible automatically

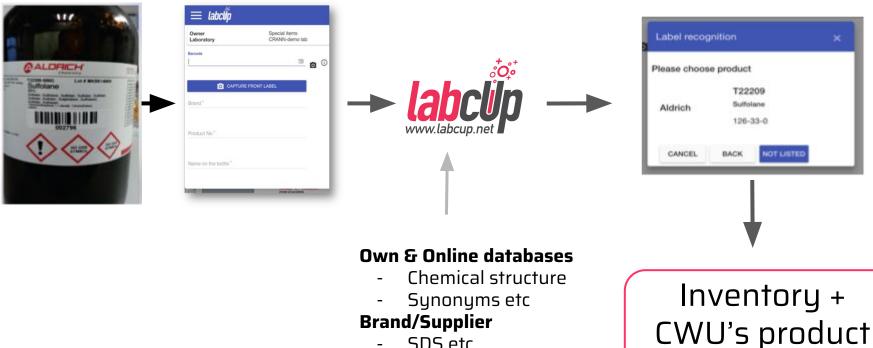

SDS etc

database

### **Adding Chemicals - Quick add**

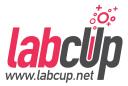

#### **On smartphone**

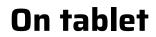

| 🖬 vodatona iE 👻                              | 14:30                    | @ # 88%   |
|----------------------------------------------|--------------------------|-----------|
| =                                            | <b>0</b> 4               |           |
| =                                            | <b>M</b> 4               | • = -     |
|                                              | ecial items Res<br>pers  | son user  |
| Label reco                                   |                          | ×         |
| Brand: VWR<br>Product: 2699<br>Name: Potassi | 4.293<br>um sulphate GPF | RECTAPUR® |
| CAS: 7778-80-                                |                          |           |
| Please appro                                 |                          |           |
| CANCEL                                       | BACK                     | DONE      |
| Name on the b                                |                          |           |
| Nominal quant                                | ty Netty"                | 0         |

### **Adding Chemicals - Checking Data**

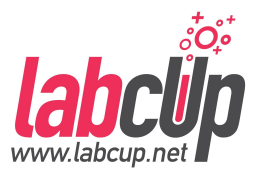

Review Chemicals' Data

#### **Filters Owner group** Laboratory Responsible Person Location Formulation V Main Lab $\mathbf{\nabla}$ Missing Extinguisher media Parsed SDS field mismatch Missing Molecule structure **Missing SDS** Has not been reviewed Other inconsistencies Q SEARCH **EXPORT** Warnings Brand, Name on Barcode Product CAS Problem the bottle number Suggested Current Field Message

30042019

Sodium

Has not been reviewed

value(s)

value(s)

### Adding Chemicals - Drag&Drop Data

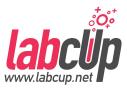

| Result (65) |                                                |                         | Upload dialog                             |                           |           | ×                          |
|-------------|------------------------------------------------|-------------------------|-------------------------------------------|---------------------------|-----------|----------------------------|
| Barcode     | Location                                       | Chemical nar            | Target inventory item                     |                           |           |                            |
| CR19        | Demo building / Lab A2 /<br>default            | ≫r <sup>‡</sup> (+)-Eth | Field<br>Pictures                         | -Ethyl D-lacta            | tion.pdf  |                            |
| CR28        | Demo building / Lab A1 /<br>Fridge             | ≫r <sup>±</sup> (+)-Eth |                                           | File size                 | 122.02 kb |                            |
| CR10        | Demo building / Lab A1 /<br>Cabinet 2          | 조가 (+)-Eth              | <ul><li>SDS</li><li>Attachments</li></ul> | File type application/pdf |           |                            |
| CR1         | Demo building / Lab A1 /<br>Cabinet 1          | ≫r <sup>‡</sup> (+)-Eth | CAN                                       | ICEL SA                   | VE SAVE A | ND REVIEW                  |
| 101051      | Demo building / Lab A2 /<br>Expiring chemicals | <u>م</u> 1,2,3,4        | -Tetrahydronaphtalene; Tetrali            | n                         | 119-64-2  | Sigma-Aldrich<br>522651-1L |
| CR29        | Demo building / Lab A1 /<br>Fridge             | × 1,2-Dic               | hloroethane                               |                           | 107-06-2  | Sigma-Aldrich<br>D6,156-3  |
| CR2         | Demo building / Lab A2 /                       | × 1.2-Dic               | hloroethane                               |                           | 107-06-2  | Sigma-Aldrich              |

### **Overview**

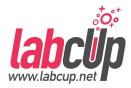

|                        | <ul> <li>User Tasks Overview</li> </ul>                                                                                                    |
|------------------------|----------------------------------------------------------------------------------------------------|
| Read                   | <ul><li>User Menu</li><li>Finding Chemicals</li></ul>                                                                                                    |
| Write                  | <ul> <li>Adding Chemicals</li> <li>Label Printing</li> <li>Reorder Threshold</li> <li>Removing Chemicals</li> <li>Moving Chemicals</li> <li>Stock Taking</li> <li>Storage</li> </ul> |
| Group<br>Administrator | <ul><li>Group User Management</li><li>Emergency Page</li></ul>                                                                                                    |

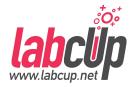

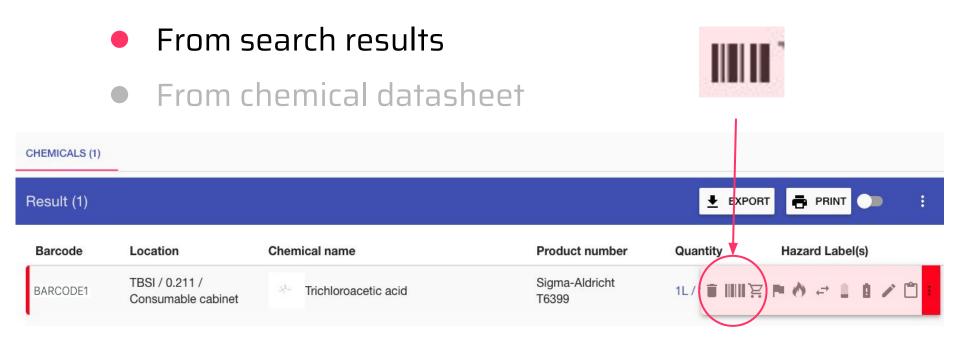

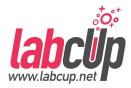

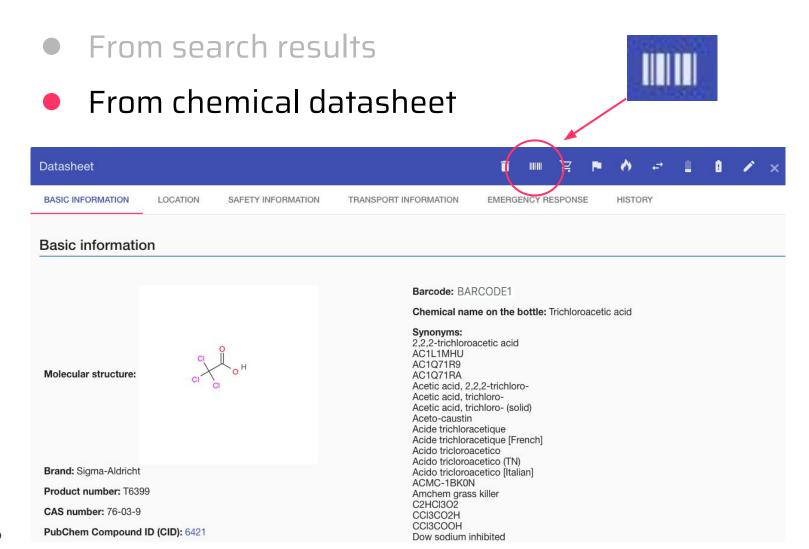

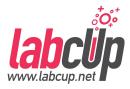

#### Label printing

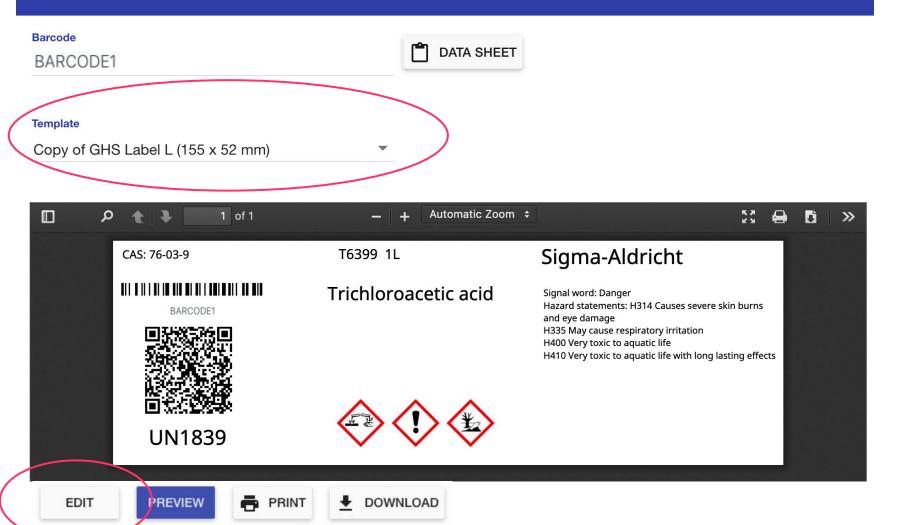

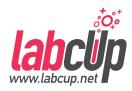

#### Edit template

30042019

| Template name             |                   |              |                                                      |                                                                                 | Field                         |                                             |        |                |  |
|---------------------------|-------------------|--------------|------------------------------------------------------|---------------------------------------------------------------------------------|-------------------------------|---------------------------------------------|--------|----------------|--|
| GHS Label L (155 x 52 mm) |                   |              |                                                      | CAS number                                                                      |                               |                                             |        |                |  |
| abel<br>/idth             | Height            | Unit         |                                                      | Zoom (%)                                                                        | Visible                       | Cut long text                               |        |                |  |
| 55                        | 52                | mm           | *                                                    | 100                                                                             |                               | move and resize the<br>for precise alignmer |        | left side. The |  |
| CAS: 76-03-9              | T6399 1L          |              | Sigma                                                | -Aldricht                                                                       |                               |                                             |        |                |  |
| BARCODE1                  | BARCODE1 Haza     |              | Signal word: Dang<br>Hazard statements<br>eve damage | er<br>: H314 Causes severe skin burns and                                       | Position (px)<br>X            | Y                                           | Width  | Height         |  |
|                           |                   |              | H335 May cause n<br>H400 Very toxic to               | espiratory irritation<br>aquatic life<br>aquatic life with long lasting effects | 8                             | 5                                           | 149    | 28             |  |
| UN1839                    |                   |              |                                                      |                                                                                 | Text template<br>CAS: {{cas}} |                                             |        |                |  |
| 7 Debug PDF (if           | the image does no | t match with | the generate                                         | ed pdf)                                                                         |                               |                                             |        |                |  |
| Share globally            |                   |              | uno gonorau                                          |                                                                                 | Text align                    | Font size                                   |        |                |  |
| Share with my groups      |                   |              |                                                      |                                                                                 | Left                          | ▼ 10                                        |        | 🕙 Font color   |  |
|                           |                   |              |                                                      |                                                                                 | Border                        | Bottom                                      | 🗌 Left | Right          |  |

#### **Overview**

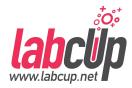

|                        | <ul> <li>User Tasks Overview</li> </ul>                                                                                                    |
|------------------------|----------------------------------------------------------------------------------------------------|
| Read                   | <ul><li>User Menu</li><li>Finding Chemicals</li></ul>                                                                                                    |
| Write                  | <ul> <li>Adding Chemicals</li> <li>Label Printing</li> <li>Reorder Threshold</li> <li>Removing Chemicals</li> <li>Moving Chemicals</li> <li>Stock Taking</li> <li>Storage</li> </ul> |
| Group<br>Administrator | <ul><li>Group User Management</li><li>Emergency Page</li></ul>                                                                                                    |

#### Μ

#### **Re-order Threshold**

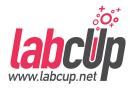

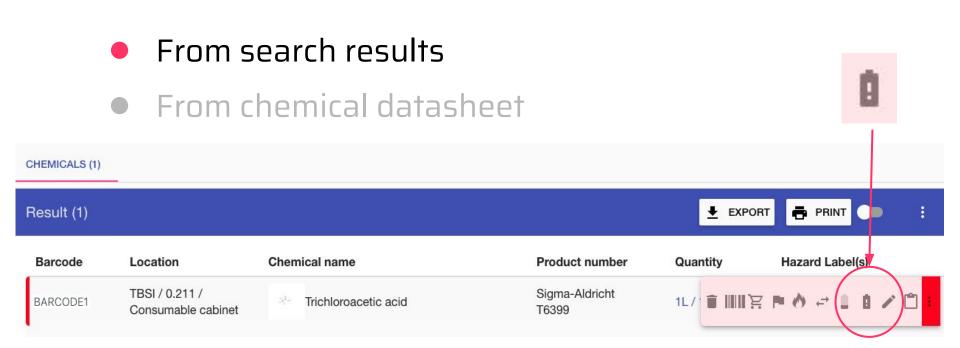

#### **Re-order Threshold**

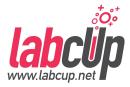

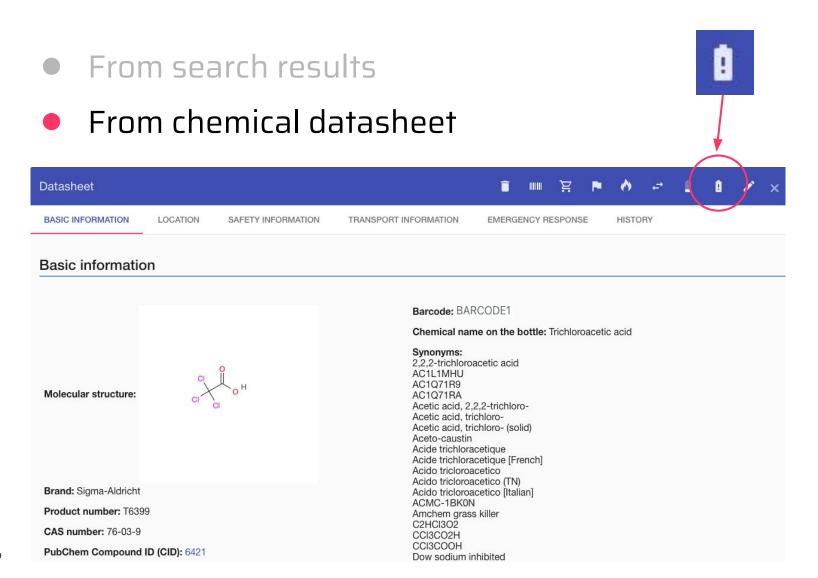

#### 30042019

#### **Re-order Threshold**

X Quantity in the container and/or number of You can get a notification in email if the number of items or the quantity falls container

#### **Responsible person gets** an email

SAVE

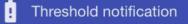

below the threshold

30

1

Notify me on threshold amount (%)

Notify me on unit number threshold (in group JG)

(Current number of units: 1)

#### **Overview**

-

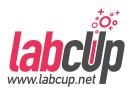

|                        | • User Tasks Overview                                                                                                    |
|------------------------|----------------------------------------------------------------------------------------------------|
| Read                   | <ul><li>User Menu</li><li>Finding Chemicals</li></ul>                                                                                                    |
| Write                  | <ul> <li>Adding Chemicals</li> <li>Label Printing</li> <li>Reorder Threshold</li> <li>Removing Chemicals</li> <li>Moving Chemicals</li> <li>Stock Taking</li> <li>Storage</li> </ul> |
| Group<br>Administrator | <ul> <li>Group User Management</li> <li>Emergency Page</li> </ul>                                                                                                    |

Hear Tacks Overview

#### **Removing Chemicals**

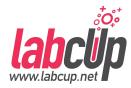

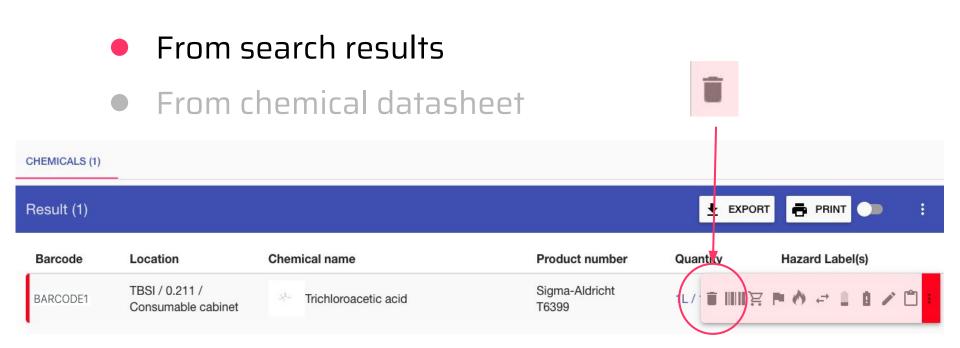

#### **Removing Chemicals**

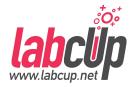

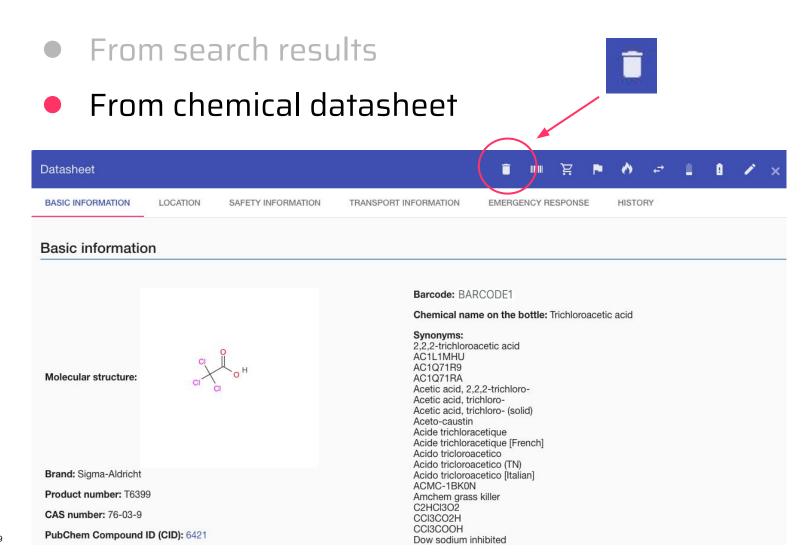

### **Removing Chemicals**

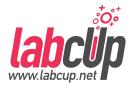

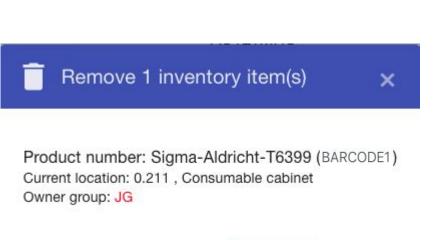

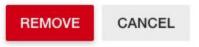

- Removes it from the live inventory list (soft delete only), and
- the product data stays in the product database
- **Stays in the logs** for compliance reports for 5 years
- Safety officer can create waste report

# **'Recycle bin'**

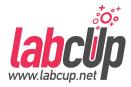

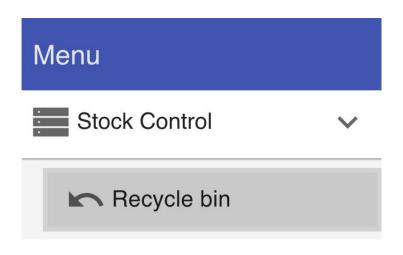

- Recover accidently deleted chemicals
- Recover **up-to 30 days**
- Through the Stock taking, you can recover chemicals up-to 365 days
- For chemicals over 365 days, contact LabCup officially

### 'Recycle bin'

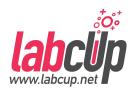

| Restore re  | moved inventory item                                        |      |            |            | :                                   |
|-------------|-------------------------------------------------------------|------|------------|------------|-------------------------------------|
| Barcode     | Location                                                    |      | •          | Name       | •                                   |
| Q SEARCH    | X RESET                                                     |      |            |            |                                     |
| Result (3 / | 3)                                                          |      |            |            | :                                   |
| Barcode     | Location                                                    | Name |            | Date       | Reason Who                          |
| 2755        | Site1 > Building 15 > 6.41 > Solvents (N)                   | ţ.   | Toluene    | 09/11/2020 |                                     |
| TEST1002    | Site1 > Building 15 > 0.211 > Corrosive - Oxidiser > Simple | X    | Piperidine | 03/11/2020 | Empty container, used up Restorchin |
| 12544       | OBS > default                                               | ţ.   | Toluene    | 09/11/2020 | gadmin                              |

#### **Overview**

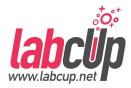

|                        | <ul> <li>User Tasks Overview</li> </ul>                                                                                                    |
|------------------------|----------------------------------------------------------------------------------------------------|
| Read                   | <ul><li>User Menu</li><li>Finding Chemicals</li></ul>                                                                                                    |
| Write                  | <ul> <li>Adding Chemicals</li> <li>Label Printing</li> <li>Reorder Threshold</li> <li>Removing Chemicals</li> <li>Moving Chemicals</li> <li>Stock Taking</li> <li>Storage</li> </ul> |
| Group<br>Administrator | <ul><li>Group User Management</li><li>Emergency Page</li></ul>                                                                                                    |

- -

#### Μ

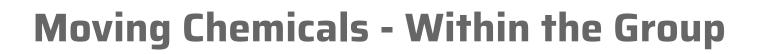

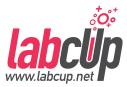

| (             | From s                               | earch results        |                         |           |                              |
|---------------|--------------------------------------|----------------------|-------------------------|-----------|------------------------------|
|               | • From c                             | hemical datashee     | t                       |           | <i>←</i> →                   |
| CHEMICALS (1) |                                      |                      |                         |           |                              |
| Result (1)    |                                      |                      |                         | EXPOR     | RT 🖶 FRINT 🌑 🚦               |
| Barcode       | Location                             | Chemical name        | Product number          | Quantity  | Haza <del>rd L</del> abel(s) |
| BARCODE1      | TBSI / 0.211 /<br>Consumable cabinet | Trichloroacetic acid | Sigma-Aldricht<br>T6399 | 1L/ 💼 🏢 🏋 | · • (*) = 1) 0 / 🗂 -         |

# **Moving Chemicals - Within the Group**

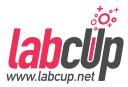

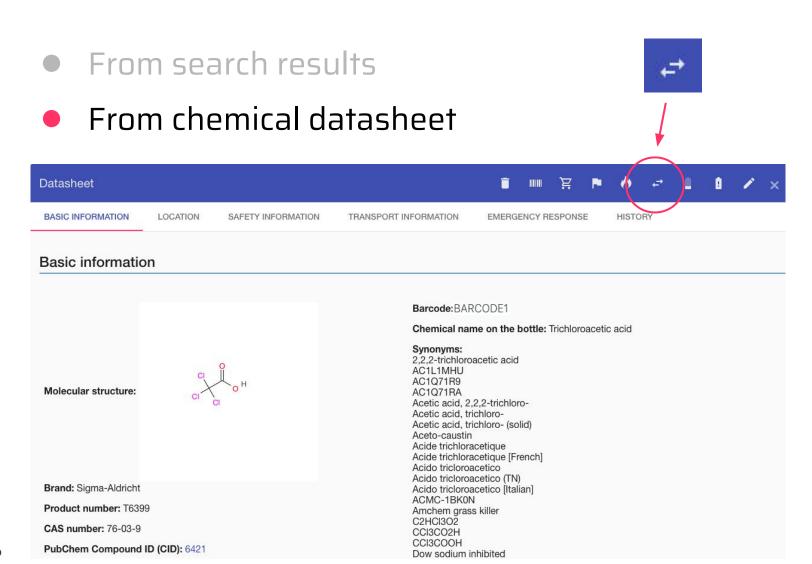

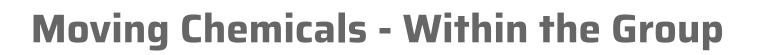

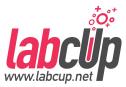

Move 1 inventory item(s)

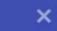

Product number: Sigma-Aldricht-T6399 (BARCODE1) Current location: 0.211 / Consumable cabinet Current owner: JG (gadmin)

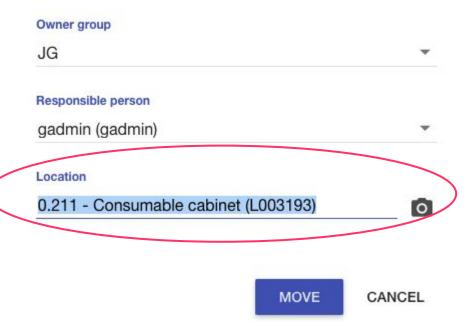

- Move items to locations within your area
- Hand over responsibility within your group(s)

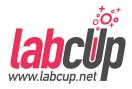

#### Moving Chemicals - To other Groups

|               | From se                              | earch results        |                         |                          |
|---------------|--------------------------------------|----------------------|-------------------------|--------------------------|
|               | From cl                              | nemical datasheet    |                         |                          |
| CHEMICALS (1) |                                      |                      |                         |                          |
| Result (1)    |                                      |                      |                         |                          |
| Barcode       | Location                             | Chemical name        | Product number          | Quantity Hazard Label(s) |
| BARCODE1      | TBSI / 0.211 /<br>Consumable cabinet | Trichloroacetic acid | Sigma-Aldricht<br>T6399 |                          |

#### Moving Chemicals - To other Groups

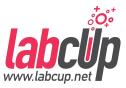

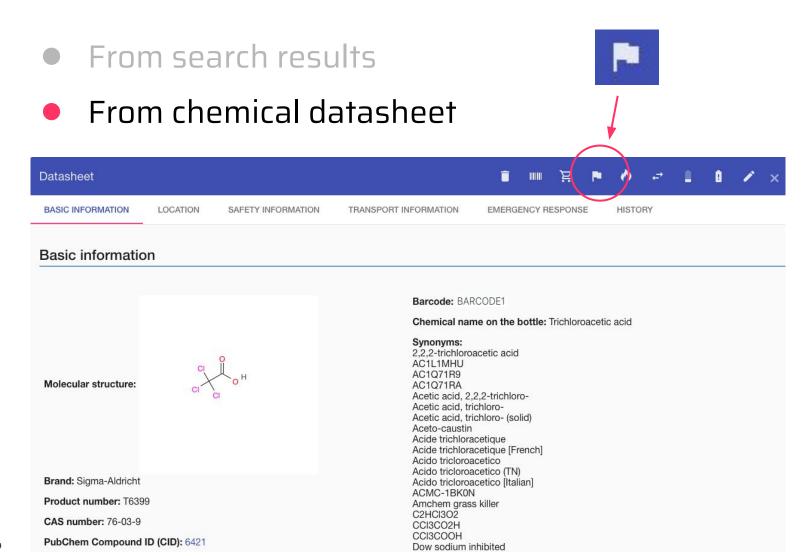

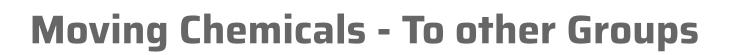

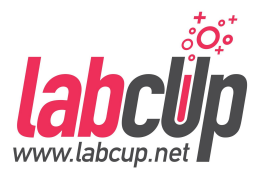

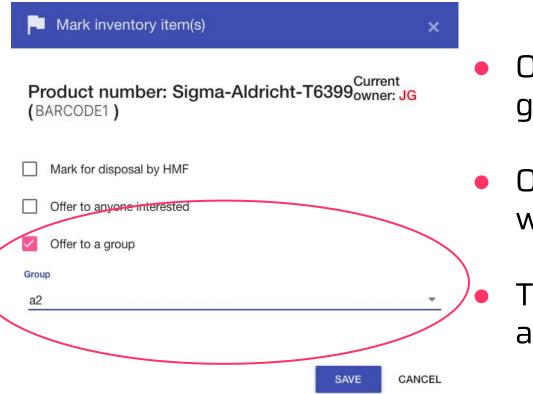

- Offer items to other groups
- Ownership, responsible will change
  - The other group has to accept

#### Moving Chemicals - To other Groups

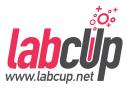

🗘 Receive 1 inventory item(s)

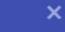

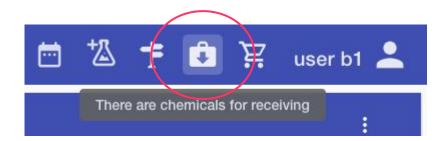

Owner group Current owner: Demo group A

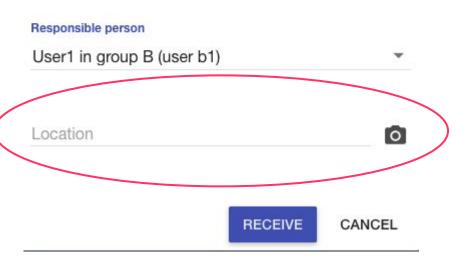

#### **Overview**

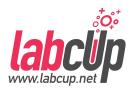

|       | <ul> <li>User Tasks Overview</li> </ul>                                                                                                    |
|-------|----------------------------------------------------------------------------------------------------|
| Read  | <ul><li>User Menu</li><li>Finding Chemicals</li></ul>                                                                                                    |
| Write | <ul> <li>Adding Chemicals</li> <li>Label Printing</li> <li>Reorder Threshold</li> <li>Removing Chemicals</li> <li>Moving Chemicals</li> <li>Stock Taking</li> <li>Storage</li> </ul> |
| Group | <ul> <li>Group User Management</li> </ul>                                                                                                    |

#### V

## **Stock Taking**

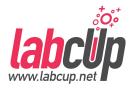

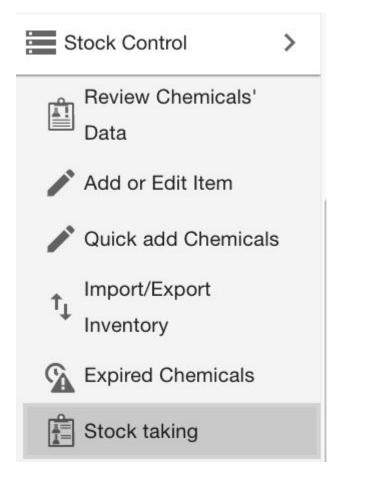

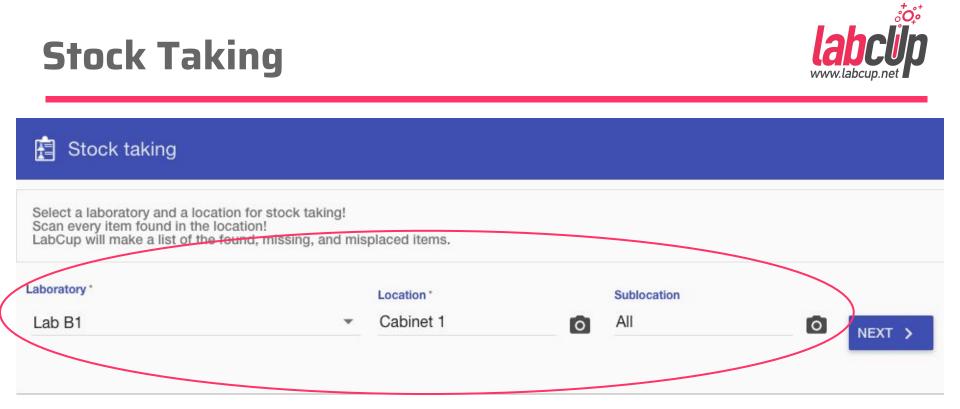

### **Stock Taking**

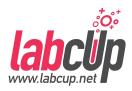

| boratory *                              |               | Location *     | Sublocation           |                   |                 |
|-----------------------------------------|---------------|----------------|-----------------------|-------------------|-----------------|
| .ab B1                                  | <b>~</b>      | Cabinet 1      | All                   | CHANGE            |                 |
| .ab B1 / Cat                            | binet 1 - All |                |                       |                   | GENERATE REPORT |
| 1031                                    | )             | <b>0</b> FC    | DUND                  |                   |                 |
|                                         |               |                |                       |                   |                 |
|                                         | MISSING (2)   | MISPLACED (0)  |                       |                   |                 |
|                                         | MISSING (2)   | INISPLACED (0) |                       |                   |                 |
| FOUND (0<br>CHEMICALS (2)<br>Result (2) | MISSING (2)   | IISPLACED (0)  |                       |                   | •               |
| CHEMICALS (2)                           | MISSING (2)   | IISPLACED (0)  | CAS                   | Product<br>number | • •             |
| CHEMICALS (2)<br>Result (2)             |               |                | <b>CAS</b><br>64-17-5 |                   |                 |

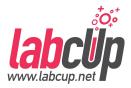

- If it is Misplaced: just take the item back to its right location
- If it is not yours: "Please take it back to..."
- If it has been removed in the last 365 days: you can restore it under the 'Removed' tab

#### **Overview**

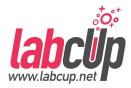

|       | <ul> <li>User Tasks Overview</li> </ul>                                                                                                    |
|-------|----------------------------------------------------------------------------------------------------|
| Read  | <ul><li>User Menu</li><li>Finding Chemicals</li></ul>                                                                                                    |
| Write | <ul> <li>Adding Chemicals</li> <li>Label Printing</li> <li>Reorder Threshold</li> <li>Removing Chemicals</li> <li>Moving Chemicals</li> <li>Stock Taking</li> <li>Storage</li> </ul> |
| Group | Group User Managemen <sup>3</sup>                                                                                                    |

- Group Group User Management
- Administrator Emergency Page

#### Storage

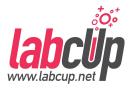

| Sorting >               | Sorting                | Sorting >            |
|-------------------------|------------------------|----------------------|
| LII Current Arrangement | LI Current Arrangement | Current Arrangement  |
| III Plan Arrangement    | III Plan Arrangement   | III Plan Arrangement |
| Edit Locations          | Edit Locations         | Edit Locations       |

- Locations/cabinets you have
- Edit/delete/modify by hand
- No need to create them in advance

- Hazards in cabinets
- Potential labelling
- Misplaced chemicals
- Plan your locations based on compatibility (experimental)

### **Storage - Edit Locations**

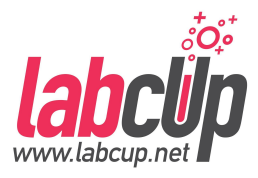

| = labclΰp              |               |                                                                    | Cabinet 1 >>>                              |
|------------------------|---------------|--------------------------------------------------------------------|--------------------------------------------|
| Edit Locations         |               |                                                                    | Name and type                              |
| Laboratory<br>Lab A1   | Show template | 35                                                                 | Name*<br>Cabinet 1                         |
| Name                   | Capacity      | Notes                                                              | Laboratory<br>Lab A1                       |
| Antibodies Cabinet 1   | 100           | automatically created by import<br>automatically created by import |                                            |
| Cabinet 2<br>Cabinet 3 | 100           | automatically created by import<br>automatically created by import | Barcode O                                  |
| Cells<br>Consumables   | 100           | automatically created by import<br>automatically created by import | Manage as an asset in the asset management |
| default<br>Fridge      | 1000          | automatically created by import                                    | Model information                          |
| Shelf<br>Shelf 1       | 100           | automatically created by import<br>automatically created by import | Brand                                      |
| Shelf 2<br>Tissues     | 100           | automatically created by import<br>automatically created by import | Model                                      |
|                        |               |                                                                    |                                            |

#### **Storage - Current Arrangement**

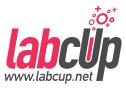

#### Current Arrangement of Chemicals

#### Laboratory

Lab A1

| CABINET 1                                                                                            | CABINET 2                                                                 | CABINET 3         | FRIDGE   |
|----------------------------------------------------------------------------------------------------|---------------------------------------------------------------------------|-------------------|----------|
| SHELF                                                                                                | SHELF 1                                                                   | SHELF 2           | SHOW ALL |
| abinet 1 (5 🛆 )                                                                                      |                                                                           |                   |          |
|                                                                                                    |                                                                           |                   |          |
| Flammable Liquids (H                                                                                 | azard Class: 3) (2)                                                       |                   |          |
|                                                                                                    |                                                                           |                   |          |
| Flammable Solids (Ha<br>Oxidizing substances                                                         | zard Class: 4) (1)<br>and organic peroxides (Haza                         | ard Class: 5) (1) |          |
| <ul> <li>Flammable Solids (Ha</li> <li>Oxidizing substances</li> <li>Corrosive substances</li> </ul> | zard Class: 4) (1)<br>and organic peroxides (Haza                         | ard Class: 5) (1) |          |
| <ul> <li>Flammable Solids (Ha</li> <li>Oxidizing substances</li> <li>Corrosive substances</li> </ul> | ard Class: 4) (1)<br>and organic peroxides (Haza<br>(Hazard Class: 8) (1) | ard Class: 5) (1) |          |
| <ul> <li>Flammable Solids (Ha</li> <li>Oxidizing substances</li> <li>Corrosive substances</li> </ul> | ard Class: 4) (1)<br>and organic peroxides (Haza<br>(Hazard Class: 8) (1) | ard Class: 5) (1) |          |

v

# Storage - Plan Arrangement (exp.)

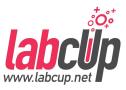

| Proposed grouping                                                              | Locations Available                                                                                                    |  |  |
|--------------------------------------------------------------------------------|----------------------------------------------------------------------------------------------------|--|--|
| SHOW EMPTY CATEGORIES                                                          | THC 1 ONLY SAVE                                                                                                    |  |  |
| SORTING 1 SORTING 2 SORTING 3 (EXPERIMENTAL)                                   |                                                                                                    |  |  |
| Fridge (0-8 C) (2)                                                             | Antibodies (0 / 100)                                                                                                    |  |  |
| Flammable Solids (Hazard Class: 4) (4)                                         | Cabinet 1 (0 / 100)                                                                                                    |  |  |
| Oxidizing substances and organic peroxides (Hazard Class: 5)                   | Cabinet 2 (0 / 100)                                                                                                    |  |  |
| (7)<br>Corrosive substances (Hazard Class: 8) (5)                              | Cabinet 3 (0 / 100)                                                                                                    |  |  |
| Flammable Liquids (Hazard Class: 3) (13)                                       | Cells (0 / 100)                                                                                                    |  |  |
| Non hazardous chemicals (Hazard Class: -) - Sulfite salt -<br>Sulfite salt (1) | gested location(s)<br>corrosives - Acids - Corrosive substances<br>Hazard Class: 8) / Without subsidiary risk / Acids /<br>organic, solid |  |  |
| Co                                                                             | nsumable cabinet (L003193)                                                                                                    |  |  |
|                                                                                | Inssues (07 100)                                                                                                    |  |  |

#### **Overview**

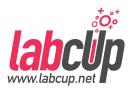

|                        | <ul> <li>User Tasks Overview</li> </ul>                                                                                                    |
|------------------------|----------------------------------------------------------------------------------------------------|
| Read                   | <ul><li>User Menu</li><li>Finding Chemicals</li></ul>                                                                                                    |
| Write                  | <ul> <li>Adding Chemicals</li> <li>Label Printing</li> <li>Reorder Threshold</li> <li>Removing Chemicals</li> <li>Moving Chemicals</li> <li>Stock Taking</li> <li>Storage</li> </ul> |
| Group<br>Administrator | <ul> <li>Group User Management</li> <li>Emergency Page</li> </ul>                                                                                                    |

#### W

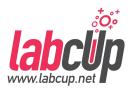

| 🏚 Admin | Users                         |          |                                                                                           | 된 IMPORT                                                                                                    | G EXPORT + ADD          |
|---------|-------------------------------|----------|-------------------------------------------------------------------------------------------|----------------------------------------------------------------------------------------------------|-------------------------|
| Use     | Filter<br>User                | <b>*</b> | Name or Username<br>Free text search                                                      | Group                                                                                                    | Include descendants     |
|         | Role                          | •        | Provider -                                                                                | Affiliation                                                                                                    |                         |
|         | Blocked Users  SEARCH X RESET |          |                                                                                           |                                                                                                    |                         |
|         | Results                       |          |                                                                                           |                                                                                                    | ••                      |
|         | User Name ↑                   | Name     | Host roles                                                                                | Group roles                                                                                                    |                         |
|         | admin                         | admin    | <ul> <li>Site Administrator</li> <li>Fire Safety Admin</li> <li>Site Emergency</li> </ul> | <ul> <li>Group Edit</li> <li>Demo Depar</li> <li>Demo group</li> <li>Demo Group</li> <li>Group Administrir</li> <li>Demo Depar</li> <li>Demo group</li> </ul> | A<br>B<br>ator<br>tment |

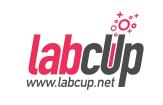

| L Users                              |                          | -                                                                  |                                                                              |   |
|--------------------------------------|--------------------------|--------------------------------------------------------------------|------------------------------------------------------------------------------|---|
|                                      |                          |                                                                    | New user                                                                     | » |
| <b>Filters</b><br>Name               | Group                    |                                                                    | Basic information         Name       Username*         User A1       user.a1 |   |
| Name                                 | <b>Username</b><br>admin | Roles <ul> <li>Site Administrator</li> </ul>                       | Authentication provider<br>AUTH PROVIDER                                     | - |
| demo user<br>jane smith              | demo user<br>jane smith  | <ul> <li>Group Administrato</li> <li>Group Edit - Derno</li> </ul> | Remote authentication id                                                     |   |
| joe bloggs<br>john smith             | joe bloggs<br>john smith | <ul> <li>Group Edit - Demo</li> <li>Group Edit - Demo</li> </ul>   | user.a1                                                                      | 0 |
| Safety Officer<br>User1 in group A   | safety1<br>user a1       | <ul><li>Site Safety Officer</li><li>Group Administrato</li></ul>   | Email<br>user.a1@test.com                                                    |   |
| User1 in group B<br>User2 in group A | user b1<br>user a2       | Group Administrato     Group Read - Demo                           | Block user                                                                   |   |

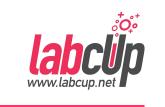

| L Users          |            |                 | Group roles            |                           |              |
|------------------|------------|-----------------|------------------------|---------------------------|--------------|
|                  |            |                 |                        | Demo Department (Departme | nt of Groups |
| Filters          |            |                 | Group Ad 🔽             | Demo group A              |              |
|                  |            |                 | Group Ed               | Demo Group B              |              |
| Name             | Group      |                 |                        |                           |              |
|                  |            |                 | Group Loading          | Вау                       | •            |
| Name             | Username   | Roles           | Group Read             |                           |              |
| admin            | admin      | Site Administr  | aroup neau             |                           | •            |
| demo user        | demo user  | Group Admini    | Group Safety (         |                           |              |
| jane smith       | jane smith | Group Edit - [  | LIMIN SAMUT            | inicar                    |              |
| joe bloggs       | joe bloggs | Group Edit - [  | SAVE                   | RESEND WELCOME EMAIL      | REMOVE       |
| john smith       | john smith | Group Edit - [  |                        |                           |              |
| Safety Officer   | safety1    | Site Safety Off | icer                   |                           |              |
| User1 in group A | user a1    | Group Adminis   | strator - Demo group A |                           |              |
| User1 in group B | user b1    | Group Adminis   | strator - Demo Group B |                           |              |
| User2 in group A | user a2    | Group Read -    | Demo group A           |                           | 104          |

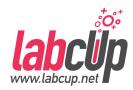

| 🔲 labclip  |            | Group roles                                                        |
|------------|------------|--------------------------------------------------------------------|
| Lusers     |            | Access to groups can only be granted by privilege level            |
|            |            | Group Administrator                                                |
| Filters    |            | Group Edit                                                         |
|            | Group      | Group Loading Bay                                                  |
| Name       | Demo gr    | rou                                                                |
|            |            | Group Read                                                         |
| Name       | Username   | Group Safety Officer                                               |
| demo user  | demo user  | Hazardous Waste Disposal                                           |
| jane smith | jane smith |                                                                    |
| joe bloggs | joe bloggs | Warning! User has no access rights and will NOT be able to log in. |
| john smith | john smith |                                                                    |
|            |            | SAVE REMOVE                                                        |

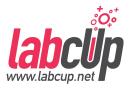

- Users with chemicals can not be deleted but can be blocked
- Users have to have groups otherwise they can not login
- Required user info:
  - Name,
  - Email,
  - $\circ$  SSO ID,
  - Group,
  - Access right

# **Configuration of Chemical Fields**

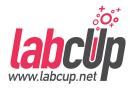

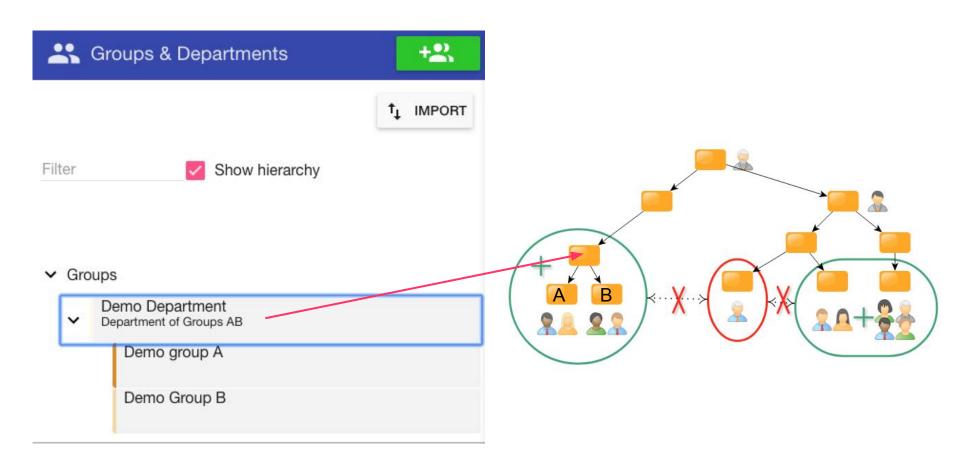

# **Configuration of Chemical Fields**

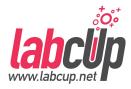

|                                                             | Optional chemical fields                          |
|-------------------------------------------------------------|---------------------------------------------------|
| Sroups & Departments +2                                     | Product information                               |
| ↑ <sub>↓</sub> IMPORT                                       | Lot information DEC number                        |
| Filter Show hierarchy                                       | IUPAC name Synonyms                               |
| ✔ Groups                                                    | Note Tags                                         |
| Demo Department<br>Department of Groups AB     Demo group A | File attachments <b>UUID</b>                      |
| Demo Group B                                                | Quantity                                          |
|                                                             | Current quantity / Current gross<br>weight weight |
|                                                             | Gross weight Tare weight                          |

#### **Overview**

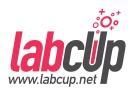

|                        | <ul> <li>User Tasks Overview</li> </ul>                                                                                                    |
|------------------------|----------------------------------------------------------------------------------------------------|
| Read                   | <ul><li>User Menu</li><li>Finding Chemicals</li></ul>                                                                                                    |
| Write                  | <ul> <li>Adding Chemicals</li> <li>Label Printing</li> <li>Reorder Threshold</li> <li>Removing Chemicals</li> <li>Moving Chemicals</li> <li>Stock Taking</li> <li>Storage</li> </ul> |
| Group<br>Administrator | <ul> <li>Group User Management</li> <li>Emergency Page</li> </ul>                                                                                                    |

.

•

- -

#### 30042019

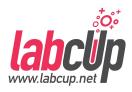

#### **Emergency Page**

|          | Fire Departr                    | nent         |                                                                                                    |          |
|----------|---------------------------------|--------------|----------------------------------------------------------------------------------------------------|----------|
| T Emerge | Building<br>a building          |              | Laboratory<br>▼ a lab                                                                                                    | •        |
| OT Eme   |                                 |              |                                                                                                    | ▲ EXPORT |
| toke     | Emergency cont<br>Emerg Contact | tact<br>;))) |                                                                                                    |          |
|          | Location                        | Pictograms   | Firefighting                                                                                                    |          |
|          | а                               |              | CO2<br>CANNER SPRAY AR-AFFF CLASS D CLASS D CLASS |          |
|          | default                         |              | CO2<br>CARRYN<br>DIGONEE SPRAY                                                                                                    |          |
|          | Laboratory (all)                |              | CO2<br>CARRYN<br>DEGADE SPRAY                                                                                                    |          |
|          |                                 |              |                                                                                                    |          |

#### **Emergency Page**

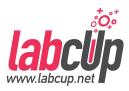

| Emergency | /                          | >                                 |                                                                                 |               |
|-----------|----------------------------|-----------------------------------|---------------------------------------------------------------------------------|---------------|
|           | ncy access                 |                                   |                                                                                 |               |
| tokens    | OT Emerg                   | gency access                      | s tokens                                                                        | + 0-          |
| Emerger   | Emergency a<br>This access | access tokens ma<br>is read only. | ke the emergency page remotely accessible.                                      |               |
|           | Send the UR<br>browser.    | L to the first respo              | onders and they will be able to look at the emergency page in a Chrome or Firef |               |
|           | Send the UR                | L to the first resp               | onders and they will be able to look at the emergency page in a Chrome or Firef | Updated<br>By |
|           | Send the UR<br>browser.    | L to the first resp               |                                                                                 | Updated       |

#### **Emergency Page - Floorplan**

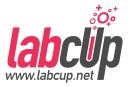

- The EHS/Safety Office can set maximum thresholds in labs
- Limits breached highlighted by color

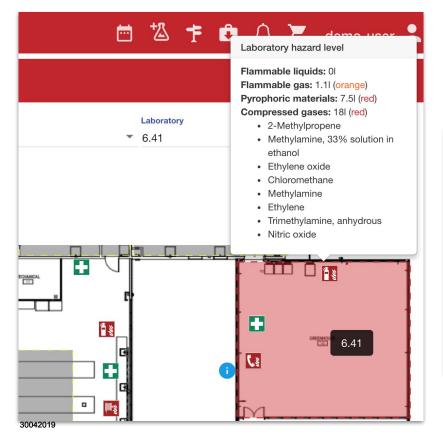

| $\equiv$ lat          | DCUp                 |                                        |                      |        |             |                 |
|-----------------------|----------------------|----------------------------------------|----------------------|--------|-------------|-----------------|
| <mark>ılı</mark> Floo | rplan Limits         |                                        |                      |        |             |                 |
| Enabled               | Name                 | Туре                                   | Description          | Levels |             |                 |
|                       |                      |                                        |                      | Name   | Description | Total Threshold |
| $\checkmark$          | Flammable liquids    | • Transport Hazard Classes: 1 selected | Flammable liquids    | Red    | >=100L      | 1001            |
|                       |                      |                                        |                      | Yellow | <100L       | 01              |
|                       |                      |                                        |                      |        |             |                 |
|                       |                      | Transport Hazard Classes: 3 selected   |                      | Name   | Description | Total Threshold |
| ~                     | Compressed gases     | Hazard Statements: 4 selected          | Compressed gases     | Red    |             | 0kg             |
|                       |                      |                                        |                      |        |             |                 |
|                       |                      | Transport Hazard Classes: 2 selected   |                      | Name   | Description | Total Threshold |
| ×                     | Pyrophobic materials | Hazard Statements: 2 selected          | Pyrophobic materials | Red    |             | 0kg             |
|                       |                      |                                        |                      |        |             |                 |

112

# Thanks for your attention!

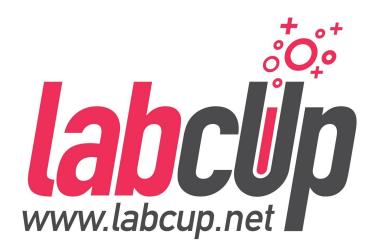